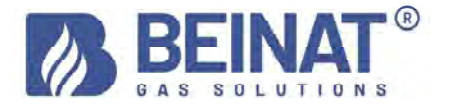

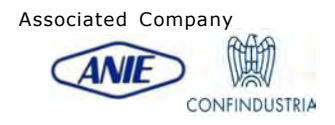

# MD40REM-H2CH

# Digital pressure gauge – Pressure from 0 to 40 bar

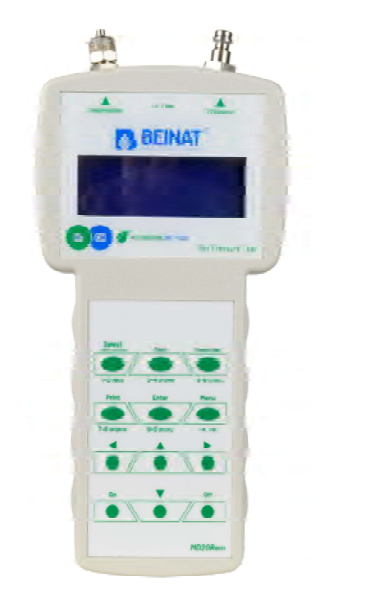

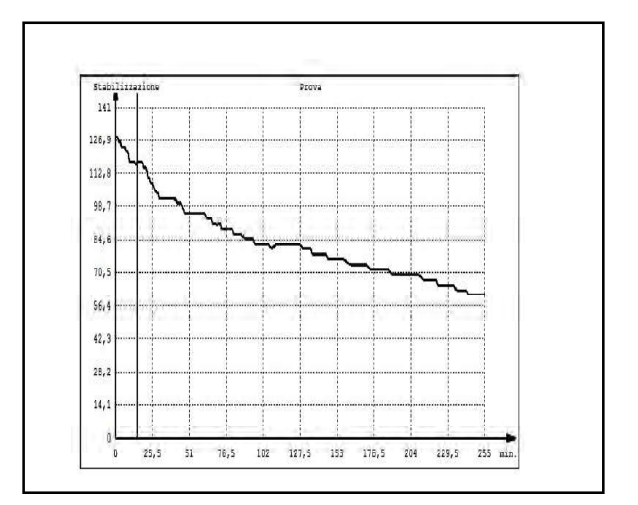

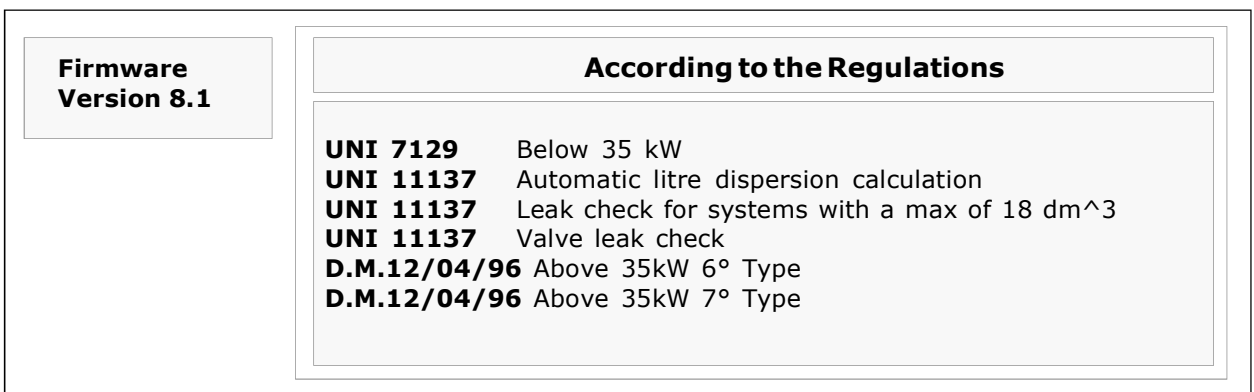

The BEINAT S.r.l.-branded products comply with the European directives ROHS 2002/95/EC, REACH 1907/ 2006, STORAGE BATTERIES 2006/66/EC and WEEE 2003/96/EC

Instant measurement of pressures on the scales: bar, mbar, mmH<sub>2</sub>O, Pa, hPa, PSI Measures and performs all the UNI 11137-UNI 7129-UNI 11147-UNI 10845-D.M.12/04/96 tests Measures a pressure up to 10 bar with external sensor Measures a pressure up to 25 bar with external sensor Measures a pressure up to 40 bar with external sensor Measures a pressure up to -1 to 45 bar with external sensor for FREON Measures constant automatic barometric pressure Records the pressure in the network Measures the volume of a gas system Measures the volume of a tank or container Measures the ambient temperature from -10°C to 50°C Measures the temperature from - 50°C to 500°C Easy to use Navigation buttons Facilitated data entry program Easy user data entry Facilitated entry of the date of the system being tested Menu Program Language selection: Italian, English, German. It stores the read data and then transmits it to a PC Data transmission program "MD40REM-H2CH provider" to be installed on PC Prints all the events Prints the GRAPH of the measured Pressure and Temperature 1 USB port used for: battery charging and data transmission 1 USB port used for: External pressure switch and/or 500°C thermometer and maintenance port IR transmission for portable printer 4 row by 20 column backlit alpha numeric display Rechargeable NIMH batteries Long autonomy Microprocessor-controlled battery charger Possibility of working with mains voltage Equipped with a stand for use

Summary of Topics

- 3. content control, warnings, information notes, program descriptions
- 4. for your safety, precautions<br>5. prior to start-up, component
- 5. prior to start-up, components and controls<br>6. preumatic connections, connection of acce
- 6. pneumatic connections, connection of accessories, battery chargers, alternative sources
- power on and off, navigating the MENU
- 
- 8. user data entry<br>9. date and time i
- 9. date and time insertion<br>10. how to measure pressu
- 10. how to measure pressures<br>11. how to record a pressure
- 11. how to record a pressure<br>12. tests and measurements
- 12. tests and measurements according to the UNI 7129 regulations<br>13. tests and measurements according to the UNI 11147 regulation tests and measurements according to the UNI 11147 regulations
- 14. automatic volume tests according to the UNI 11137 regulations
- 16. manual volume tests according to the UNI 11137 regulations<br>18. max 25 dm3 verification according to the UNI 11137 regulation
- 18. max 25 dm3 verification according to the UNI 11137 regulations<br>20. valve leak check according to the UNI 11137 regulations
- 20. valve leak check according to the UNI 11137 regulations
- 22. mechanical seal according to the UNI 11137 regulations
- 24. flue pressure tightness test according to the UNI 10845 regulations
- 26. flue depression leak test according to the UNI 10845 regulations<br>28. connection and transfer to the computer, insurance and quarant
- 28. connection and transfer to the computer, insurance and guarantees 30. conversion tables and pipe diameters
- conversion tables and pipe diameters
- 31. accessories

#### Check that the package contains all of the items listed below.

Battery charging and data transmission cable for USB port Silicone tube Chromed brass pipe for flue connection Spiral tube complete with fittings used for pneumatic connection UBS KEY with PC configuration software and pressure gauge instructions MD40REM-H2CH. Warranty certificate Calibration certificate Quick guide

# Important Warning

The digital pressure gauge MD40REM-H2CH leaves the factory accompanied by a test and calibration certificate. This corresponds to the calibration declared by the sample instrument, **based** on international standard norms.

The evaluation of the measurement uncertainty is "B category",

The ordinary and extraordinary maintenance of the digital pressure gauge and the **CALIBRATION**, whose natural expiry is **ONE YEAR,** must be performed by authorised personnel, using compliant equipment.

Information note between Pressure and Temperature: For each degree C. of temperature the pressure varies by approximately 1 mbar

To define a steady state of air, three macroscopic variables are required, each capable of direct measurement.

These variables are pressure, temperature and volume; the state of an air gas of volume  $V$ , at pressure  $P$ , and at temperature  $T$  is then defined by Boyle's law:

 $P^*V = n^*R^*T$ . Where *n* is the number of gram molecules constituting the gas and **R** is a universal constant.

The possible states of a gas at constant pressure and volume are expressed by the Gay-Lussac laws: at constant pressure the volume of a gas increases as the temperature increases, or vice-versa.

Therefore connecting the instrument with variable temperatures, the instrument will undoubtedly record a final pressure that is different from the initial one.

This is normal and is not the result of an instrument malfunction.

#### IMPORTANT NOTE:

With the pressure gauge turned on without pressure it is evident that the numbers after the point do not remain still. This is not a calibration defect or uncertainty, but rather the advantage of the high precision of this instrument. It should be remembered that reading occurs at 18 bits. When the instrument is placed under pressure calibration takes place automatically.

# Description of the TEST programs

#### TEST measurements

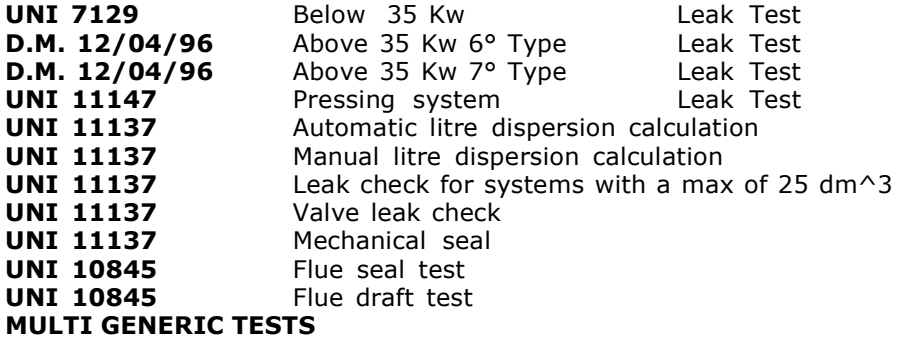

To prevent risks of damage to the product or injury to you and to third parties, before using the pressure gauge, carefully read the following safety warnings in their entirety. Keep them so that anyone who uses the appliance can consult them beforehand.

#### In the event of a malfunction, turn off the appliance immediately.

If you detect smoke or an acrid or unusual smell coming from the appliance or from the mains adapter (accessory supplied): Immediately turn off the pressure gauge, disconnect the power supply from the mains, and send the equipment to the nearest assistance centre.

# Use the instrument with caution in the presence of flammable gases.

To avoid the risk of explosions or fires, always use the appliance under close supervision, without leaving it unattended.

#### Do not keep the bag strap wrapped around your neck.

Be extremely careful, especially when equipping the instrument with a shoulder strap, and especially in the presence of young children.

#### Do not try to disassemble the appliance.

Contact with internal components of the pressure gauge can cause injury. In case of faults, the product must be repaired exclusively by qualified personnel. If the appliance breaks following a fall or crushing, contact the Assistance Centre for the necessary repairs.

#### Observe the due precautions when handling the batteries.

The batteries should never be exposed to high temperatures, i.e. above 60°C.

To ensure optimal shelf life, use the batteries at room temperature.

If used at low temperatures, the durability may decrease.

Do not disassemble the batteries and do not throw them into fire as they could explode.

Never dispose of batteries in normal waste. Follow the local regulations for disposal.

#### Use the appropriate cables supplied.

In order to preserve the conformity of the product with the regulations, to connect to the input and/ or output terminals of the pressure gauge, use only the cables supplied for this purpose or marketed separately by the manufacturer **BEINAT S.r.l.** 

#### USB KEY.

To avoid damage and to prevent possible risks, the USB stick containing the software programs and manuals relating to this product must not be reproduced and must be carefully stored.

#### Avoid contact with liquid crystals.

If the monitor breaks, be careful not to injure yourself from glass fragments and avoid liquid crystals coming into contact with your skin, eyes or mouth.

# **Precautions**

To enjoy your MD40REM-H2CH, digital pressure gauge for a long time and with satisfaction, use and store it bearing in mind the following precautions.

#### Do not allow it to become wet.

The pressure gauge is not waterproof. If immersed in water or exposed to high humidity levels, it could cause serious damage.

#### Avoid dropping it.

Heavy impacts against hard surfaces and significant vibrations can damage the appliance. Avoid high magnetic fields.

This pressure gauge should not be used or stored in the presence of radiations or high magnetic fields. Static electricity or magnetic fields produced by equipment such as radio transmitters can interfere while data is being collected, can damage the data stored in memory or the internal circuits of the pressure gauge.

#### Avoid sudden changes in temperature.

Sudden changes in temperature can cause condensation to form and the batteries may deliver less voltage. Above a certain temperature (approximately 45°C) the monitor turns black. To make it visible again, cool it by placing it in the refrigerator for a few minutes.

#### Cleaning

Never clean the appliance with chemical products. If necessary wash with a damp cloth.

Thank you for choosing a BEINAT S.r.l. digital pressure gauge MD40REM-H2CH.

This manual has been designed to help you obtain maximum functionality and automatic efficiency of the product. Read these instructions carefully before starting use and always keep it nearby when using the

instrument.

The illustrations and text on the screens in this manual may differ from what is actually displayed.

# Components and controls

1) ON button. Holding it down for 3 seconds turns on the MD40REM-H2CH .

2) OFF button. Holding it down for 3 seconds turns off the MD40REM-H2CH.

3) SELECT button. Press it to select the scales relevant to the desired pressure measurement.

mbar, mmH<sub>2</sub>O, Pa, hPa, PSI.

4) Test button. It is used to enter the system verification menu according to the UNI regulations.

5) Recorder button.

 Pressing this button activates a process of recording of the pressure present in the pipe.

6) Menu selection button.

Press this button to access the instrument settings.

7) Enterbutton. It is used to confirm the data entered. 8) Print button. Used to print the Ticket of the measurements taken.

9) Right navigation button. Pressing this button moves the cursor to the RIGHT of the screen.

10) UP navigation button. Pressing this button moves the cursor UP on the screen.

11) Left navigation button. Pressing this button moves the cursor to the LEFT of the screen.

12) Dwnnavigation button. Pressing this button moves the cursor DOWN on the screen.

#### 13) Battery charging and data transmission connection.

This USB connector is used to connect the instrument to the battery charger which can be performed via PC or 230V mains (see paragraph on page 6).

Furthermore, from this USB port it is possible to transmit and receive data from the PC.

#### 14) "External accessory USB port

This connector is used to connect external accessories, including: pressure sensor and temperature sensor.

15) IR infra-red port.

It is used to transmit data to a printer.

### 16) Ambient temperature probe.

This probe detects the ambient temperature with a temperature from -10°C to 50°C.

17) Pneumatic connection for measuring mbar depression.

18) Pneumatic connection for measuring mbar pressure.

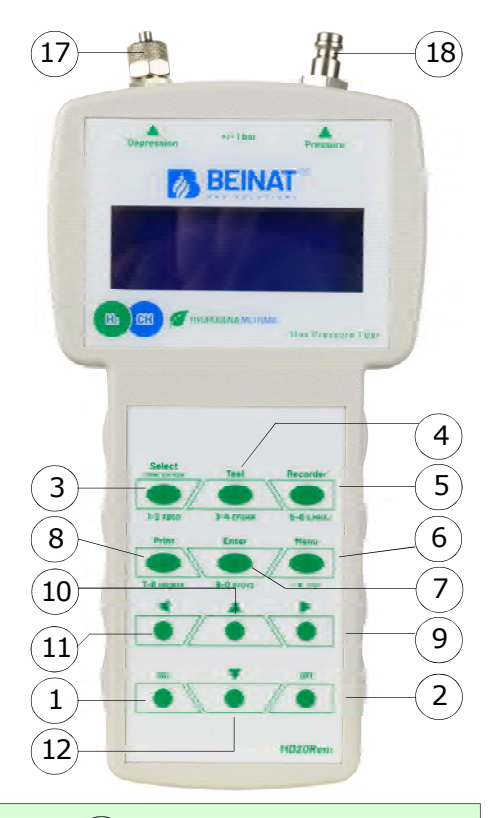

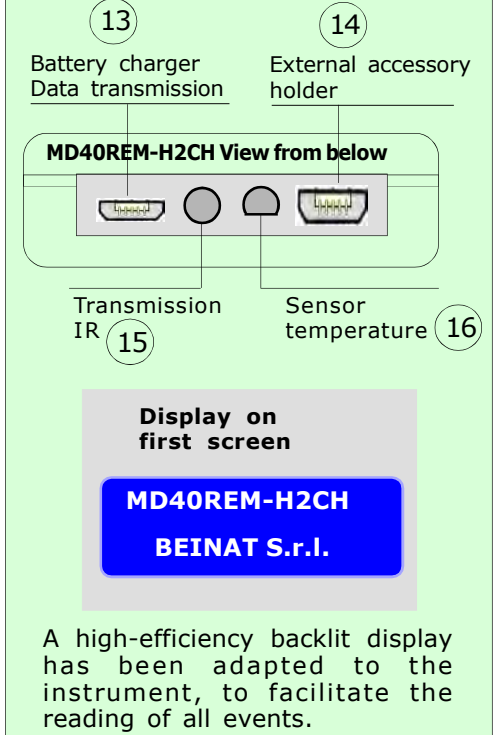

Below you will see all the events with the display turned on

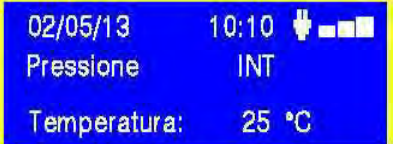

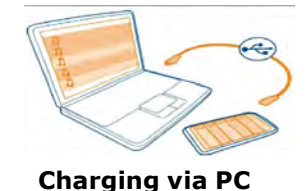

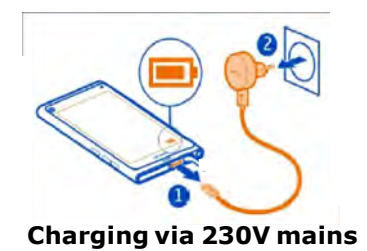

# Technical data of the LITHIUM POLYMER battery

Nominal voltage of the 7.4V battery pack , current 1050 mA. Operating time 8 hours approximately with batteries charged Battery charging time approximately 6 hours. N.B. Do not recharge the battery in an ATEX area

### Before turning on the pressure gauge

At the time of purchase, the battery is not fully charged.

Please charge for at least 6 hours.

#### Loading with PC

Connect the battery charger connector to the micro USB socket located on the bottom of the instrument and then to the USB socket of any PC.

During charging, the battery level indicator (a graduated bar on the screen) will indicate the battery charge status.

#### 230V mains voltage charging

Connect the battery charger connector to the micro USB socket located on the bottom of the instrument and then connect the battery charger to a power socket.

During charging, the battery level indicator (a graduated bar on the screen) will indicate the battery charge status.

#### Use

The battery must never be exposed to temperatures above 40°C.

To ensure optimal shelf life, use the batteries at room temperature.

If used at both low and high temperatures the durability may decrease.

#### Protection

For greater protection of the batteries and of the instrument, an additional control has been integrated.

When the batteries fall below a pre-set minimum limit, the following message lights up:

"LOW VOLTAGE DETECT ". The instrument remains blocked; To reset, proceed as follows: Connect the MD40REM-H2CH to the mains voltage via the supplied power supply, or to the PC. Then the following text appears " WAIT RESET SW...

Leave the MD40REM-H2CH to recharge for at least 6 hours.

#### Note

When the pressure gauge must be used for a long time, the instrument can be powered with 230V mains voltage via external power supply.

# Pneumatic Connection

The MD40REM -H2CH pressure gauge has an input to measure a maximum pressure from  $\pm 1$  bar. The pressure connections are located on the head of the instrument, (see page 5). There are two inputs available, one with positive pressure and one with negative pressure.

The latter is used to measure a pressure difference between two measurements or to check the draft efficiency in flues.

### To measure pressure

Apply the supplied pipe to the dedicated inlet, being sure to leave the depression inlet open. To measure depression

Apply the supplied pipe to the dedicated inlet, being sure to leave the pressure inlet open.

### To measure the difference between two pressures.

Apply the higher pressure to the positive inlet and the other to the negative inlet.

The pressure difference that the instrument will measure between one inlet and another will appear on the display.

**N.B.** The higher pressure must always be connected to the positive input.

# Connection of optional accessories

l'External probes can be connected to the MD40REM-H2CH via the port : "External accessory USB port

4 types of pressure switches with scale at: **10 bar -25bar - 40bar - from -1 to 45 bar** 1 PT100 Temperature Probe from  $-50^{\circ}$ C to 500° 1 PT100 Temperature Probe from

To activate the function of these probes it is necessary to select the ports from the main menu

**POWER ON.** Turn on the pressure gauge by pressing the power button "ON "being sure to hold it down for 3 seconds: The window containing the instrument model, firmware version and serial number will be displayed.

After 5 seconds, the words "STABILISATION IN PROGRESS" will appear. Wait a few seconds, and the main window will open.

**SHUTDOWN.** To turn off the pressure gauge, press the "OFF" button, being sure to hold it down for 3 seconds

Navigate through the Menus

Pressing this button activates the "Menu" program. From here it is possible to set the device for and to select the work mode of the pressure gauge.

To scroll the menu use the Up and Down buttons, to confirm press Enter

Internal or External.

"Enter" to confirm the required sensor.

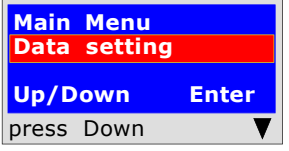

This program is used to enter the data of the operating company. Pressing the "**Enter"** button the tool will prompt to "Enter Password". You will find the password on the warranty card. Follow the instructions that are requested.

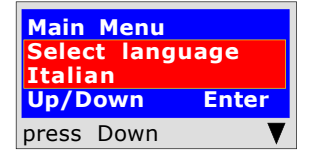

This function is used to configure the language to be used. press the "Down" or "UP" buttons to select the desired language; press "Enter" to confirm.

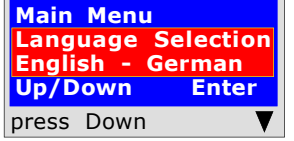

This function is used to configure the language to be used. Use the "Down" or "UP" buttons to select the desired language: English, German. Press "Enter" to confirm the selected language.

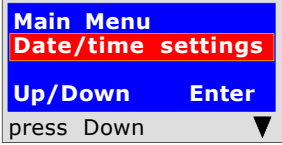

This program is used to insert the current date and time. Pressing the **"Enter"** button the tool will prompt to enter the date and time. Follow the instructions that are requested.

This program is used to select the type of pneumatic sensor to be used.

Pressing the "Enter" button the instrument will ask for the"Sensor type". Press the "Down" button and/or the "UP" button. Select and press

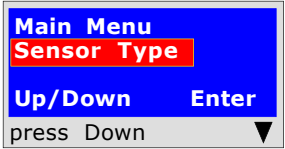

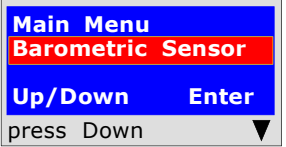

This program is used to activate the barometric sensor. Pressing the "Enter" button, the instrument will ask whether or not want to activate the barometric pressure control. Use the "Down" or "UP" buttons to activate or deactivate it. Press "Enter" to confirm. When activated, the text appears on the main screen.

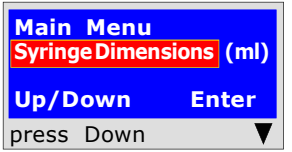

This program is used to select the type of syringe available to perform the dispersion tests.

Syringe Dimensions (ml) Press the "Enter" button and the instrument will ask the following: the size of the syringe in millilitres (the equivalent in cc). To enter the numbers, press the appropriate keys (similar to when sending an SMS).

To move forward/back, use the navigation keys; for white spaces use the key with the number 1.

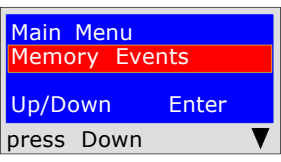

This program is used to read stored events. Pressing the "Enter" button the instrument will enable reading of all the tests performed up to a maximum of 6 events.

### Deletion from memories

1) Select the test to be deleted with the Up/Down button.

- 2) Confirm it with the Right button.
- 3) Press the Menu button;
- 4) With the Up/Down buttons select yes/no and press Enter to confirm.

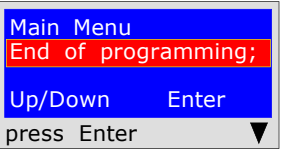

Pressing the "Enter" button the instrument will finish the Menu routine and will return to the main screen

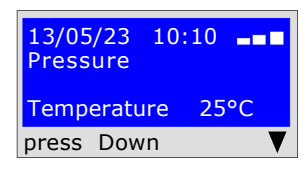

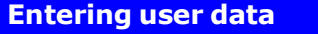

In order for the instrument to respect the Regulations it is necessary to enter your personal data. Start the guided configuration which accompanies the user in entering personal data, such as: First name, surname or company data

Street, post code, city, telephone, VAT number, etc.

To do this, follow the instructions on the screen.

Attention! this operation can only be performed via PC.

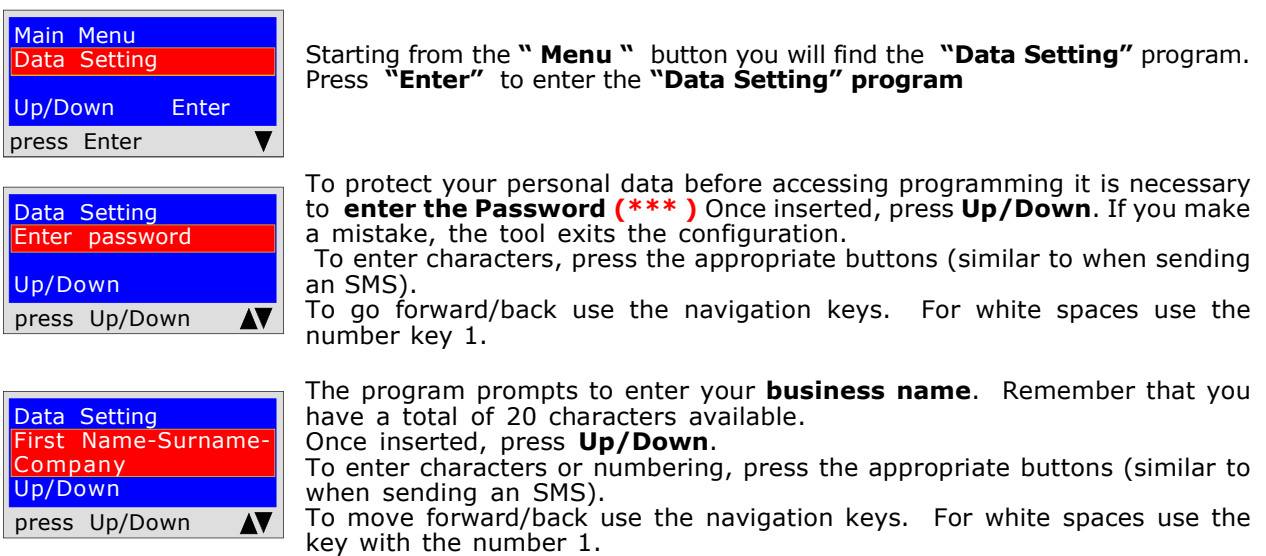

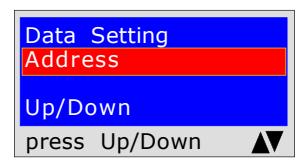

The program prompts to enter **the address** of the company name. Remember that you have a total of 20 characters available. Once entered, press Up/ Down.

To enter characters, press the appropriate buttons (similar to when sending an SMS).

To move forward/back use the navigation keys. For white spaces use the key with the number 1.

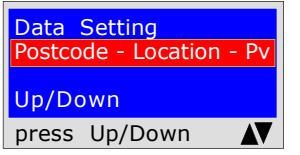

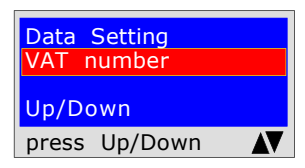

Data Setting E-mail address Up/Down press Up/Down AV

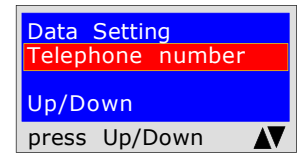

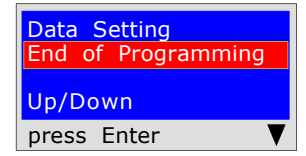

The program prompts to enter the Postcode the City and the Province where your company name is located, remembering that you have a total of 20 characters available. Once inserted, press Up/Down.

To enter characters, press the appropriate buttons (similar to when sending an SMS).

To move forward/back use the navigation keys. For white spaces use the key with the number 1.

The program prompts to enter the VAT numberof the company name. Remember that you have a total of 11 characters available. Once entered, press Up/Down.

To enter characters, press the appropriate buttons (similar to when sending an SMS).

To move forward/back use the navigation keys. For white spaces use the key with the number 1.

The program prompts to enter the **E-mail address** of the company name, remembering that you have a total of 20 characters available. Once entered, press Up/Down.

To enter characters, press the appropriate buttons (similar to when sending an SMS).

To move forward/back use the navigation keys. For white spaces use the key with the number 1.

The program prompts to enter the telephone number of the company name, remembering that you have a total of 20 characters available. Once entered, press Up/Down.

To enter characters, press the appropriate buttons (similar to when sending an SMS).

To move forward/back use the navigation keys. For white spaces use the key with the number 1.

You have now finished entering your personal data. To exit press Enter

# Date and time insertion

#### Attention! This operation can be performed via PC.

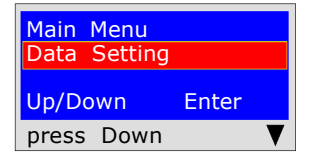

Starting from the " **Menu** " button Pressing the "Down" button you will find the program: "Date/Time Settings "

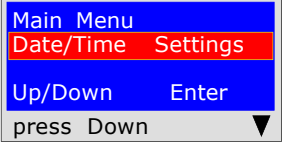

Pressing the "**Enter"** button you will find the insertion program

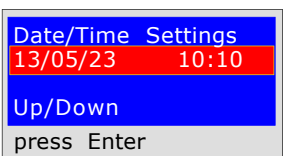

The program prompts to enter the "day, month, year" date and then the current time "Hour and Minutes". To move from one group of digits to another use the "Up or Down" navigation buttons. If during insertion the digits are the same, simply move with the "Right or Left" navigation button To enter, press the appropriate numbers (as when sending an SMS). Once inserted, press Down to exit

# How to measure pressures and Direct reading of an eventless pressure

The instrument was designed to measure pressures of: air, water and gas. Depending on requirements and on the regulations, pressures can be measured with these types of scales:

mbar - mmH<sub>2</sub>O - Pa - hPa - PSI.<br>To select the scales press the "Select " button

### READING

- 1) Select the desired scale: mbar mmH<sub>2</sub>O Pa hPa PSI.<br>2) Connect the pipe to the desired inlet, positive or negative.
- 3) Connect the pipe to the source of pressure or depression to be measured.
- 4) Read the value directly.

N.B. These readings are not stored. To print the event press Print

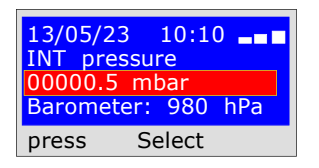

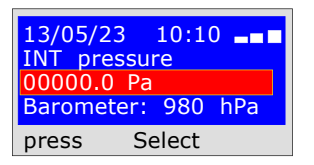

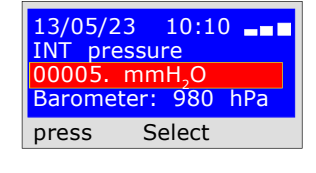

13/05/23 10:10 --

INT pressure 00000.0 PSI Barometer: 980 hPa press Select

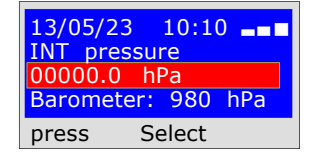

 BEINAT S.R.l. PRESSURE GAUGE MOD.MD40REM-H2CH Firmware Version Serial number: 0102 Calib. Date: 10/01/23

COMPANY BIANCHI GIOVANNI VIA ROMA 155 10000 MILAN VAT no. 02434381200 info@lapolipo.it Tel. 023111457562

Instant Measurement (date) 15.01.23(time) 09:54 (scale) **mbar** 00010.6

(time) 09:54

Operator:

Signature:

Recording of a gas pressure in the network.

The instrument has been designed to record gas pressures in the network.

Select the scale in **mbar.** It is advisable to perform this test with this scale, as the network pressure is measured in mbar. Recording procedure.

1) Connect the pneumatic tube to the positive inlet of the **MD40REM-H2CH** and to the pressure source to be measured.

2) Turn on the printer and place it next to the MD40REM-H2CH.

**3) Press the "Recorder" button**. This begins the recording of the pressure present in the network. The instrument records every variation both up and down, within 10% and **prints the** ticket, stating the pressure recorded with the time of the event.

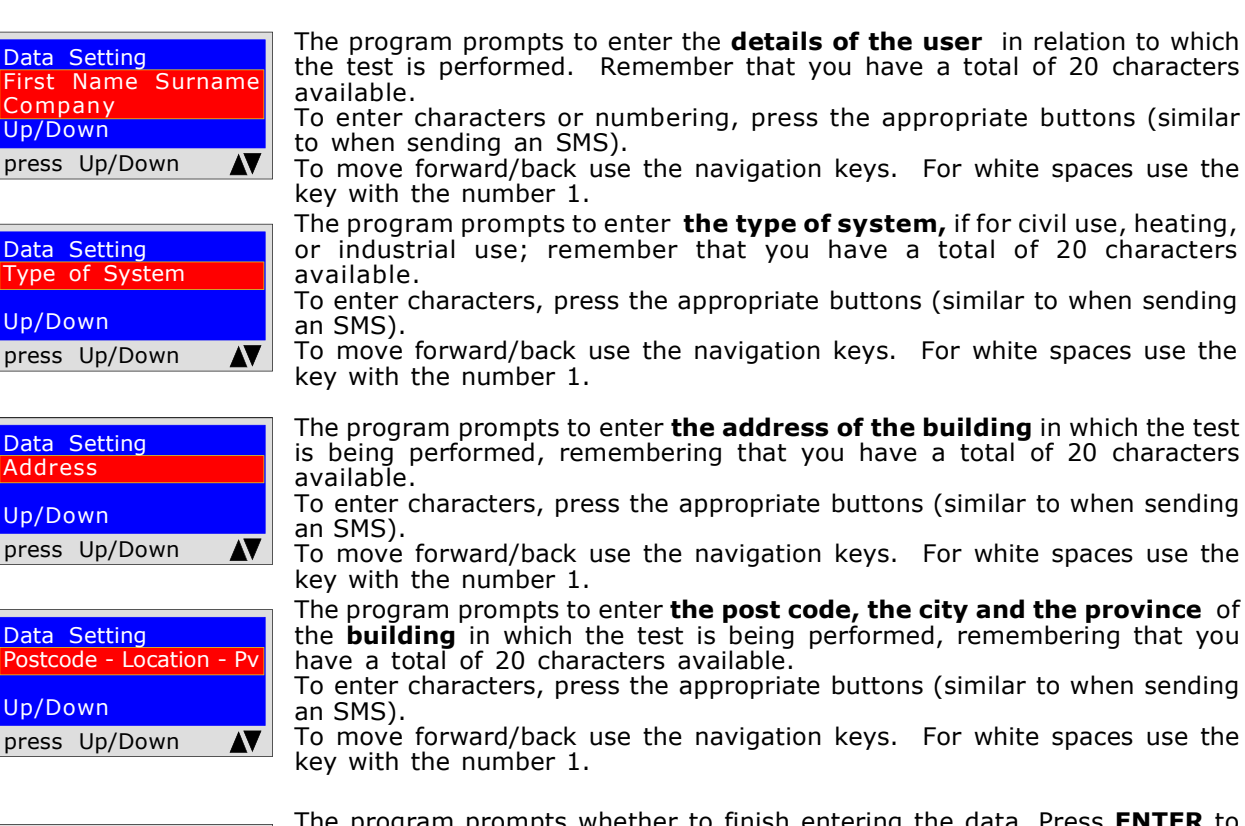

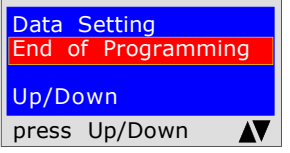

Wait...

Printing in progress

igram prompts whether to finish entering the data. Press **ENTER** to finish and exit the program.

Press Up/Down to re-read the data entered. To modify any data use the navigation keys, and correct. Press Enter to start the recording phase. Before pressing Enter remember to place PRESSURE GAUGE MOD.MD40REM-N2CH

the printer online and to turn it on.

The MD40REM-H2CH gives the order to print the TICKET; the first printout includes the entire initial phase, and consequently: will print each variation, indicating the measurement and time. See the Ticket to the side. The recording process lasts for the desired

time, however no longer than 24 hours To end recording, press "Enter "

Firmware version V 8.1 Serial number: 0102 Calib. Date: 10/01/13 COMPANY BIANCHI GIOVANNI VIA ROMA 155 10000 MILAN VAT no. 02434381200 info@lapolipo.it Tel. 023111457562 Network Recording (date)15.01.13 (time) 09:54 mbar 00000.0 11.22 mbar 00000.0 11.32 mbar 00000.0 11.44

BEINAT S.R.l.

Franco Riva Independent Business Via I Maggio 54 Verona

Operator:

Signature:

UNI 7129 below 35kW

The UNI7129/01 Below 35kW standard requires that the installer must verify the tightness of the gas system at a pressure of at least 100 mbar, (1000mmH<sub>2</sub>O) for a Stabilisation and Testing time of 15 minutes each.

The Stabilisation test is performed. 15 minutes of stabilization have elapsed, the the the

reading is performed **Actual TEST**, for another 15 minutes.

No pressure loss must be detected between the initial pressure and the final pressure of the actual test. The test is positive if there is no pressure drop.

N.B. The two measurements, stabilisation and test, are performed automatically.

### ATTENTION !!

Before starting the leak test it is advisable to connect the temperature probe.

The probe must be kept away from heat and/or cooling sources.

**Warning.** The temperature does not affect the leak test but is for information purposes and for comparison with the pressure.

For each degree Celsius of temperature the pressure varies by approximately 1 mbar.

Actions: Turn on the instrument, select the pressure in **mbar** with the SELECT button, press the TEST button and follow the operations reported below.

Test Type Selection Seal Test UNI 7129 The instrument prompts whether to perform this test, press **ENTER** Systems <35KW Up/Down press Enter The program prompts to enter **the location of the system** where the test Data Setting is being performed. Remember that you have a total of 20 characters First Name Surname available. To enter characters, press the appropriate buttons (similar to Company when sending an SMS). To move forward/back use the navigation keys. For white spaces use the press Up/Down AV key with the number 1. The program prompts to enter the type of system, whether for civil use, Data Setting heating, industrial use, or anything else, remembering that you have a Type of System total of 20 characters available. To enter characters, press the appropriate buttons (similar to when sending Up/Down an SMS). To move forward/back use the navigation keys. For white spaces use the press Up/Down AV key with the number 1. The program prompts to enter **the address of the building** in which the test Data Setting is being performed, remembering that you have a total of 20 characters Addres available. To enter characters, press the appropriate buttons (similar to when sending an SMS). Up/Down To move forward/back use the navigation keys. For white spaces use the press Up/Down AV key with the number 1. The program prompts to enter the post code, the city and the province of Data Setting the **building** in which the test is being performed, remembering that you **postcode - Location - Pv** have a total of 20 characters available. To enter characters, press the appropriate buttons (similar to when sending Up/Down an SMS). press Up/Down To move forward/back use the navigation keys. For white spaces use the AV key with the number 1.

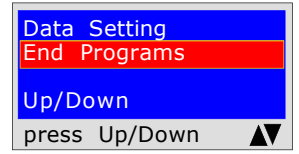

13/05/23 10:10 --Pi: 00000.0 mmH<sub>2</sub>O Load Pressure  $1000$ mmH<sub>2</sub>O-100mbar press Enter

The program prompts whether to finish entering the data. Press  $U\bar{D}/Down$  to re-read the data entered. To modify any data use the navigation keys, and correct.

Press **ENTER** to finish and exit the program.

The program prompts to enter the pressure. To achieve this, proceed as follows:

1) Connect the extended pipe connected to the positive inlet, which is located at the top of the instrument.

**2)** The scale is automatically set to  $mmH_2O$ .<br>**3)** Connect the other end of the pipe to the pressure source to be measured. 4) Pressurised the pipe with a minimum of 1000 mmH<sub>2</sub>O (100mbar). Press **ENTER.** 

detected by the test

UNI 7129 below 35kW

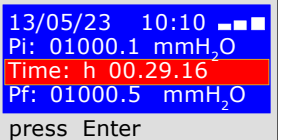

Now the instrument automatically starts the leak check. On the display you will notice that the Time starts the countdown; the test lasts 30 minutes.

After 30 minutes it is possible to read on the MD40REM-H2CHall the data

To navigate, press the Up/Down buttons, to exit press ENTER

test UNI 7129 Seal 13/05/23 09:03<br>Up/Down Enter Up/Down press Up/Down-Ent

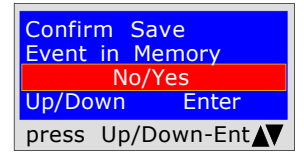

The instrument prompts whether to store the detected data. To do this, select Yes/No by pressing Up/Down. Press ENTER to confirm. If saving is not confirmed within 30 seconds, the MD40REM-H2CH stores the event regardless

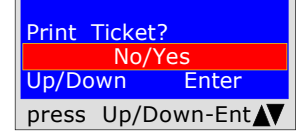

The instrument prompts whether to print the ticket proving the test. Select Yes/No pressing the Up/Down buttons. Select "Yes", turn on the printer and place it in line with the pressure gauge transmitter; Press ENTER.

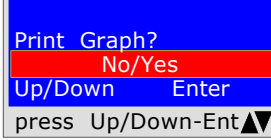

The instrument prompts whether to print the test graph. To select Yes / No press the Up/Down

buttons. Press ENTER. Warning!

If the test is stored, the graph can be printed at high resolution from the PC

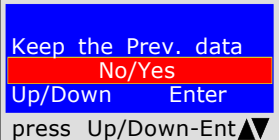

When performing several tests "TEST" or to repeat a test.

The instrument keeps in memory the data of the building where the test is being performed. The latter are only lost if the instrument is turned off.

To reinsert them, select Yes/No, with the Up/Down buttons and press ENTER.

Grafico ottenuto da stampante Press  $+1%$  $+1%$  $+1%$  $0%$  $-1%$  $-1%$  $-20/$  $-50<sub>0</sub>$  $-30%$  $-60%$ Tempo

VAT no. 02434381200 info@lapolipo.it Tel. 023111457562 Seal Test UNI 7129 < at 35kW (date)15.01.23(time)09:54 Unit of measurement: mmH2O STABILISATION<br>Pi:  $1000.1$ <br>h 00.15 Sta. Time:<br>Pf:  $0980.0$ Difference: 0020.1<br>Temperature 25°C Temperature TEST Pi: 1000.1 Test Time:<br>Pf: 0990.0<br>0010.1 Difference: Temperature 25°C []Test Passed FITest NOT Passed Franco Riva Independent Business Via I Maggio 54 Verona Operator: Signature:

 BEINAT S.R.l. PRESSURE GAUGE MOD.MD40REM-H2CH Firmware version V 7.0 Serial number: 0102 Calib. Date: 10/01/23

BIANCHI GIOVANNI VIA ROMA 155 10000 MILAN

COMPANY

Ministerial Decree of  $12/04/1996$  6<sup>a</sup> type > 35kW for external pipes

6<sup>a</sup> type: pipelines for maximum operating pressures above 0.04 up to 0.5 bar;

Measurement of the **tightness** of gas systems as required by D.M. 12/04/96, **above 35kW of 6<sup>a</sup> Type** for external pipes.

Italian Ministerial Decree 12/04/96 requires that the installer must check the seal of the gas system at a pressure of at least 1 bar. The test is positive if there is no pressure drop.

The leak test for a gas system  $6<sup>th</sup>$  Type must be performed with a pressure of at least 1 bar, with a pressure stabilisation time of 15 minutes, and the actual test of 4 hours.

**N.B.** The two measurements, stabilisation and test, are performed automatically.

ATTENTION !!

Before starting the leak test it is advisable to connect the temperature probe.

The probe must be kept away from heat and/or cooling sources.

Warning. The temperature does not affect the leak test but is for information purposes and for comparison with the pressure.

For each degree Celsius of temperature the pressure varies by approximately 1 mbar.

Actions: Turn on the instrument, select the pressure in mbar with the SELECT button, press the TEST button and follow the operations reported below.

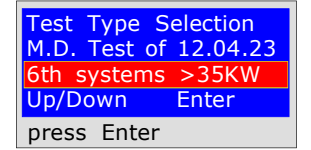

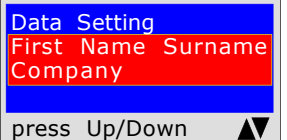

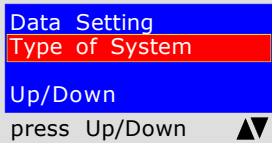

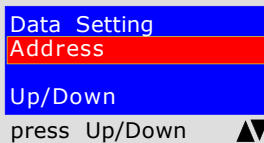

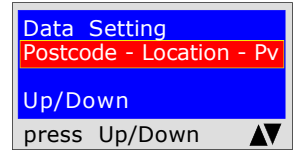

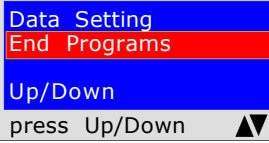

The instrument prompts whether to perform this test, press **ENTER** 

The program prompts to enter the location of the system where the test is being performed. Remember that you have a total of 20 characters available. To enter characters, press the appropriate buttons (similar to when sending an SMS).

To move forward/back use the navigation keys. For white spaces use the key with the number 1.

The program prompts to enter the type of system, whether for civil use, heating, industrial use, or anything else, remembering that you have a total of 20 characters available.

To enter characters, press the appropriate buttons (similar to when sending an SMS).

To move forward/back use the navigation keys. For white spaces use the key with the number 1.

The program prompts to enter the address of the building in which the test is being performed, remembering that you have a total of 20 characters available. To enter characters, press the appropriate buttons (similar to when sending an SMS).

To move forward/back use the navigation keys. For white spaces use the key with the number 1.

The program prompts to enter the post code, the city and the province of the **building** in which the test is being performed, remembering that you have a total of 20 characters available.

To enter characters, press the appropriate buttons (similar to when sending an SMS).

To move forward/back use the navigation keys. For white spaces use the key with the number 1.

The program prompts whether to finish entering the data. Press Up/Down to re-read the data entered. To modify any data use the navigation keys, and correct.

Press **ENTER** to finish and exit the program.

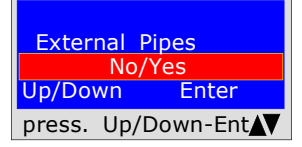

The program asks if the gas pipe is underground or external To respond: Press Up/Down to select "YES" or "NO" Once the desired data has been selected, Press ENTER

Ministerial Decree of  $12/04/1996$  6<sup>a</sup> type > 35kW for external pipes

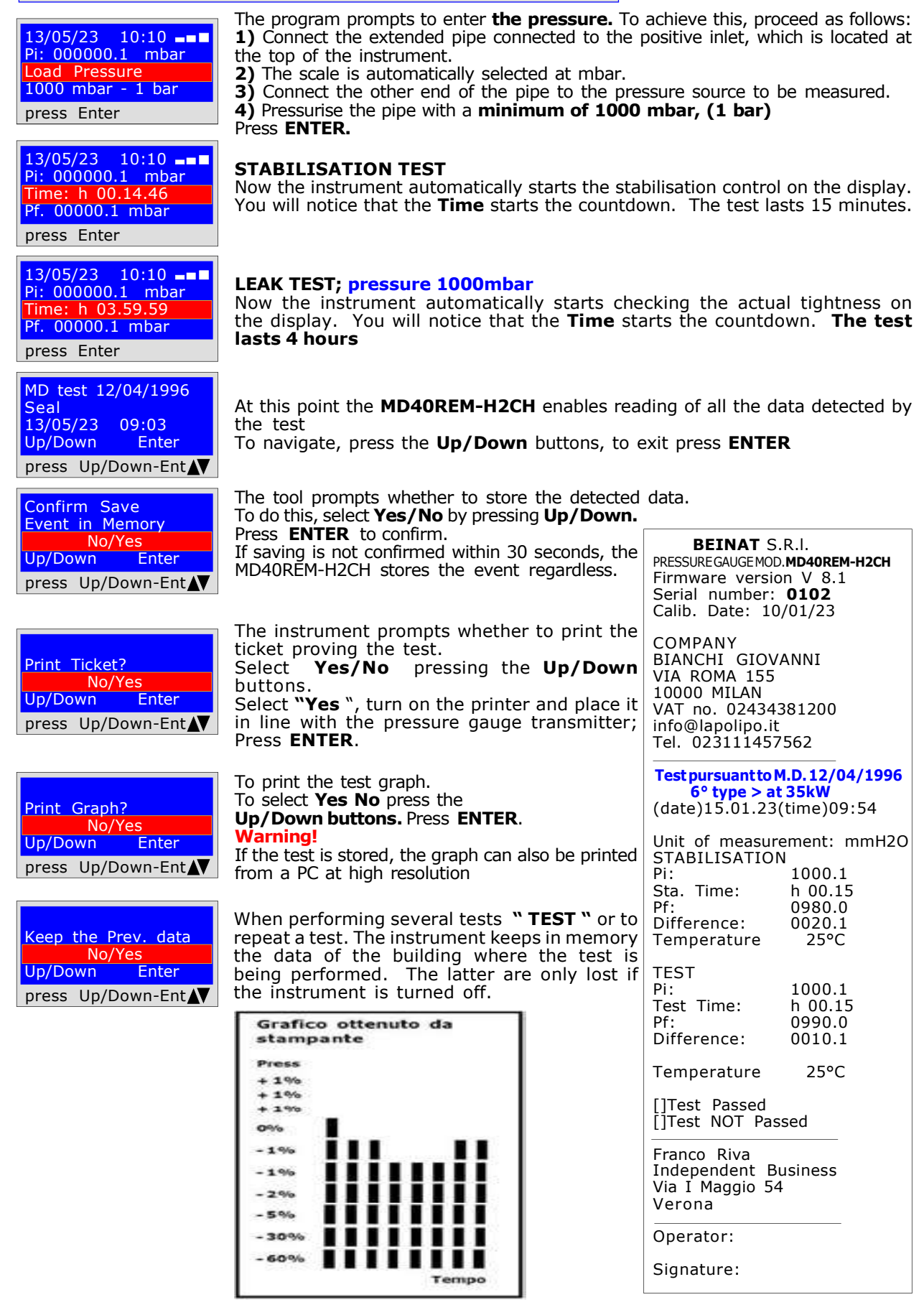

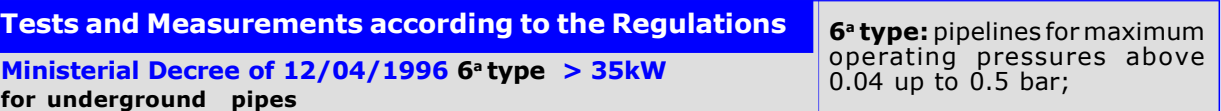

Measurement of the **tightness** of gas systems as required by D.M. 12/04/96, **above 35kW of 6<sup>a</sup> Type** for underground pipes.

Italian Ministerial Decree 12/04/96 requires that the installer must check the seal of the gas system at a pressure of at least  $1$  bar. The test is positive if there is no pressure drop.

The leak test for a gas system  $6<sup>th</sup>$  Type must be performed with a pressure of at least 1 bar, with a pressure stabilisation time of 15 minutes, and the actual test of 24 hours.

If some sections of pipe are not visible, the test must be performed before covering.

N.B. The two measurements, stabilisation and test, are performed automatically.

### ATTENTION !!

Before starting the leak test it is advisable to connect the temperature probe.

The probe must be kept away from heat and/or cooling sources.

Warning. The temperature does not affect the leak test but is for information purposes and for comparison with the pressure.

For each degree Celsius of temperature the pressure varies by approximately 1 mbar.

**Actions:** Turn on the instrument, select the pressure in **mbar** with the SELECT button, press the TEST button and follow the operations reported below.

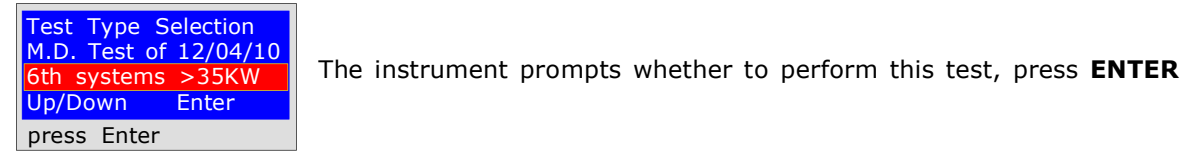

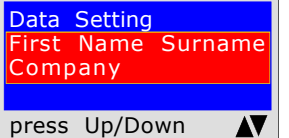

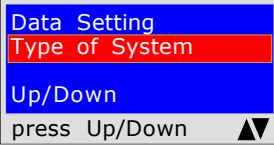

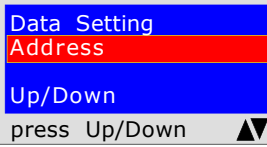

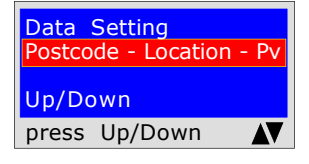

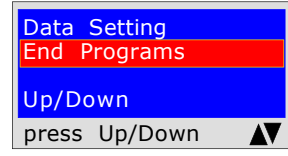

The program prompts to enter the location of the system where the test is being performed. Remember that you have a total of 20 characters available. To enter characters, press the appropriate buttons (similar to when sending an SMS).

To move forward/back use the navigation keys. For white spaces use the key with the number 1.

The program prompts to enter the type of system, whether for civil use, heating, industrial use, or anything else, remembering that you have a total of 20 characters available.

To enter characters, press the appropriate buttons (similar to when sending an SMS).

To move forward/back use the navigation keys. For white spaces use the key with the number 1.

The program prompts to enter the address of the building in which the test is being performed, remembering that you have a total of 20 characters available. To enter characters, press the appropriate buttons (similar to when sending an SMS).

To move forward/back use the navigation keys. For white spaces use the key with the number 1.

The program prompts to enter the post code, the city and the province of the **building** in which the test is being performed, remembering that you have a total of 20 characters available.

To enter characters, press the appropriate buttons (similar to when sending an SMS).

To move forward/back use the navigation keys. For white spaces use the key with the number 1.

The program prompts whether to finish entering the data. Press Up/Down to re-read the data entered. To modify any data use the navigation keys, and correct.

Press **ENTER** to finish and exit the program.

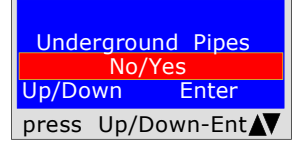

The program asks if the gas pipe is underground or external To respond: Press Up/Down to select "YES" or "NO" Once the desired data has been selected, Press ENTER

Ministerial Decree of  $12/04/1996$  6<sup>a</sup> type > 35kW

for underground pipes

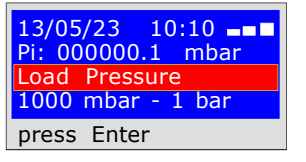

13/05/23 10:10 --Pi: 000000.1 mbar Time: h 00.14.46 Pf. 00000.1 mbar press Enter

13/05/23 10:10

Pi: 000000.1 mbar Time: h 03.59.59 Pf. 00000.1 mbar press Enter

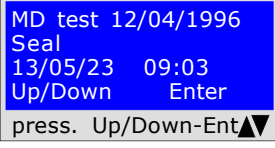

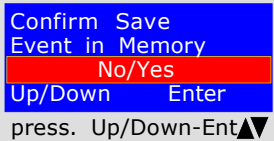

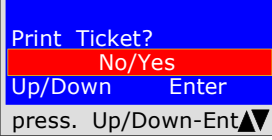

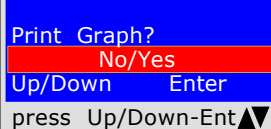

Keep the Prev. data No/Yes Up/Down Enter press Up/Down-Ent The program prompts to enter the pressure. To achieve this, proceed as follows: 1) Connect the extended pipe connected to the positive inlet, which is located at the top of the instrument.

2) The scale is automatically selected at mbar.

3) Connect the other end of the pipe to the pressure source to be measured.

4) Pressurise the pipe with a minimum of 1000 mbar, (1 bar) Press **ENTER.** 

# STABILISATION TEST

Now the instrument automatically starts the stabilisation control. On the display you will notice that the Time starts the countdown; The test lasts 15 minutes.

#### LEAK TEST; pressure 1000mbar

Now the instrument automatically starts checking the actual tightness on the display. You will notice that the Time starts the countdown. The test lasts 24 hours

#### When performing this test, remember to connect the instruments to the electrical mains

At this point the MD40REM-H2CH enables reading of all the data detected by the test

To navigate, press the Up/Down buttons, to exit press ENTER

The tool prompts whether to store the detected data. To do this, select Yes/No by pressing Up/Down. Press **ENTER** to confirm. BEINAT S.R.l. If saving is not confirmed within 30 seconds, the PRESSURE GAUGE MOD.MD40REM-H2CH MD40REM-H2CH stores the event regardless. Firmware version V 8.1 Serial number: 0102 Calib. Date: 13/05/23 The instrument prompts whether to print the COMPANY ticket proving the test. Select Yes/No pressing the Up/Down BIANCHI GIOVANNI VIA ROMA 155 buttons. 10000 MILAN Select "Yes", turn on the printer and place it VAT no. 02434381200 in line with the pressure gauge transmitter; info@lapolipo.it Press ENTER. Tel. 023111457562 Test pursuant to M.D. 12/04/1996 To print the test graph.  $6^{\circ}$  type  $>$  at 35kW To select Yes No press the (date)10.10.23 (time) 09:54 Up/Down buttons. Press ENTER. Warning! Unit of measurement: mmH2O If the test is stored, the graph can also be printed STABILISATION from a PC at high resolution  $1000.1$ <br>h  $00.15$ Sta. Time:<br>Pf: 0980.0 When performing several tests "TEST" or to Difference: 0020.1 repeat a test. The instrument keeps in memory Temperature 25°C the data of the building where the test is being performed. The latter are only lost if TEST<br>Pi: the instrument is turned off. 1000.1<br>h 00.15 Test Time:<br>Pf: 0990.0<br>0010.1 Grafico ottenuto da ...<br>Difference: stampante Press Temperature 25°C  $+1%$  $+1%$ []Test Passed  $+1%$ fittest NOT Passed ows  $-1%$ Franco Riva Independent Business  $-1%$ Via I Maggio 54  $-2%$ Verona  $-50$ Operator:  $-30%$ п п 60% ,,,,,,,, Signature: Tempo

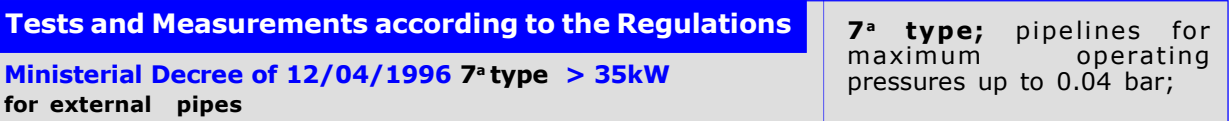

Measurement of the **tightness** of gas systems as required by D.M. 12/04/96, **above 35kW of 7<sup>a</sup> Type** for external piping.

Italian Ministerial Decree 12/04/96 requires that the installer must check the seal of the gas system at a pressure of at least 0.1 bar. The test is positive if there is no pressure drop.

The leak test for a  $7^{\circ}$  Type gas system must be performed with a pressure of at least 0.1 bar, with a pressure stabilization time of 15 minutes, and the actual test of 30 minutes. N.B. The two measurements, stabilisation and test, are performed automatically.

ATTENTION !!

Before starting the leak test it is advisable to connect the temperature probe.

The probe must be kept away from heat and/or cooling sources.

Warning. The temperature does not affect the leak test but is for information purposes and for comparison with the pressure.

For each degree Celsius of temperature the pressure varies by approximately 1 mbar.

**Actions:** Turn on the instrument, select the pressure in **mbar** with the SELECT button, press the TEST button and follow the operations reported below.

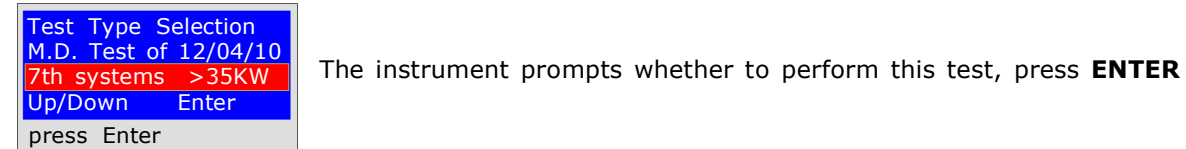

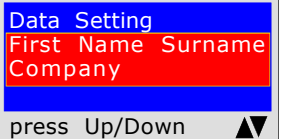

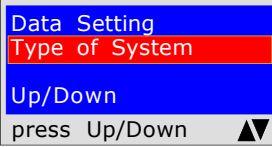

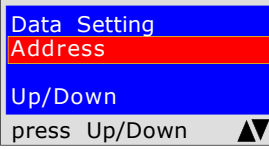

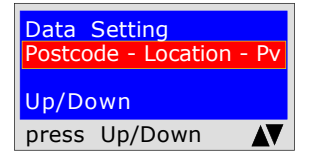

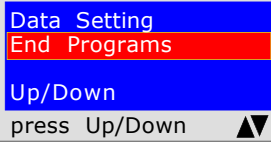

The program prompts whether to finish entering the data. Press Up/Down to re-read the data entered. To modify any data use the navigation keys, and correct.

Press **ENTER** to finish and exit the program.

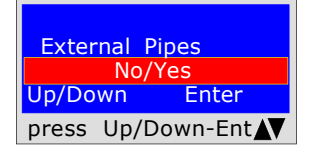

The program asks if the gas pipe is underground or external To respond: Press Up/Down to select "YES" or "NO" Once the desired data has been selected, Press ENTER

The program prompts to enter the location of the system where the test

is being performed. Remember that you have a total of 20 characters available. To enter characters, press the appropriate buttons (similar to when sending an SMS).

To move forward/back use the navigation keys. For white spaces use the key with the number 1.

The program prompts to enter the type of system, whether for civil use, heating, industrial use, or anything else, remembering that you have a total of 20 characters available.

To enter characters, press the appropriate buttons (similar to when sending an SMS).

To move forward/back use the navigation keys. For white spaces use the key with the number 1.

The program prompts to enter the address of the building in which the test is being performed, remembering that you have a total of 20 characters available. To enter characters, press the appropriate buttons (similar to when sending an SMS).

To move forward/back use the navigation keys. For white spaces use the key with the number 1.

The program prompts to enter the post code, the city and the province of the **building** in which the test is being performed, remembering that you have a total of 20 characters available.

To enter characters, press the appropriate buttons (similar to when sending an SMS).

To move forward/back use the navigation keys. For white spaces use the key with the number 1.

Ministerial Decree of  $12/04/1996$  7 type > 35kW

for external pipes

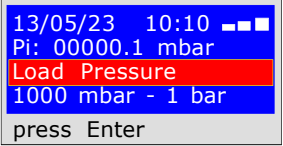

13/05/23 10:10 --Pi: 00000.1 mbar Time: h 00.14.46 Pf. 00000.1 mbar press Enter

13/05/23 10:10 Pi: 00000.1 mbar Time: h 00.29.59 Pf. 00000.1 mbar press Enter

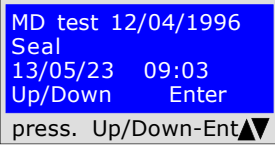

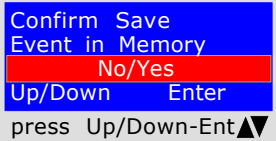

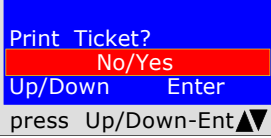

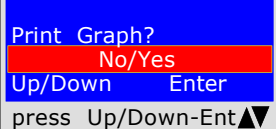

Keep the Prev. data No/Yes Up/Down Enter press Up/Down-Ent The program prompts to enter **the pressure.** To achieve this, proceed as follows: 1) Connect the extended pipe connected to the positive inlet, which is located at the top of the instrument.

2) The scale is automatically selected at mbar.

3) Connect the other end of the pipe to the pressure source to be measured.

4) Pressurise the pipe with a minimum of 1000 mbar,  $(1 \text{ bar})$ Press ENTER.

### STABILISATION TEST

Now the instrument automatically starts the stabilisation control. On the display you will notice that the Time starts the countdown; The test lasts 15 minutes.

#### LEAK TEST; pressure 100mbar

Now the instrument automatically starts checking the actual tightness on the display. You will notice that the Time starts the countdown. The test lasts 30 minutes.

#### When performing this test, remember to connect the instruments to the electrical mains

At this point the MD40REM-H2CH enables reading of all the data detected by the test

To navigate, press the Up/Down buttons, to exit press **ENTER** 

The tool prompts whether to store the detected data. To do this, select Yes/No by pressing Up/Down. Press **ENTER** to confirm. If saving is not confirmed within 30 seconds, the MD40REM-H2CH stores the event regardless.

The instrument prompts whether to print the ticket proving the test. Select Yes/No pressing the Up/Down buttons. Select "Yes", turn on the printer and place it in line with the pressure gauge transmitter; Press ENTER.

To print the test graph. To select Yes No press the Up/Down buttons. Press ENTER. Warning!

If the test is stored, the graph can also be printed from a PC at high resolution

When performing several tests "TEST" or to repeat a test. The instrument keeps in memory the data of the building where the test is being performed. The latter are only lost if the instrument is turned off.

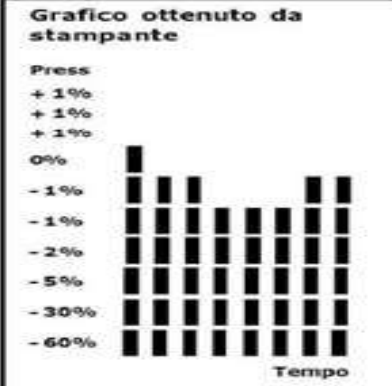

 BEINAT S.R.l. PRESSURE GAUGE MOD.MD40REM-H2CH Firmware version V 7.0 Serial number: 0102 Calib. Date: 10/01/23

COMPANY BIANCHI GIOVANNI VIA ROMA 155 10000 MILAN VAT no. 02434381200 info@lapolipo.it Tel. 023111457562

#### Test pursuant to M.D. 15.01.13

 7° type > at 35kW (date)10.10.23 (time) 09:54 External Pipes Unit of measurement: mbar STABILISATION 1000.1<br>h 00.15 Sta. Time:<br>Pf: 0980.0 Difference: 0020.1 Temperature 25°C TEST<br>Pi: 1000.1<br>h 00.15 Test Time:<br>Pf: 0990.0<br>0010.1 ...<br>Difference:

Temperature 25°C

[]Test Passed fittest NOT Passed

Franco Riva Independent Business Via I Maggio 54 Verona

Operator:

Signature:

Ministerial Decree of  $12/04/1996$  7<sup>ª</sup> type > 35kW for underground pipes

7<sup>ª</sup> type;<br>maximum pipelines for operating pressures up to 0.04 bar;

Measurement of the **tightness** of gas systems as required by UNI7129/01, **above 35kW of 7<sup>a</sup> Type** for underground pipes.

Italian Ministerial Decree 12/04/96 requires that the installer must check the seal of the gas system at a pressure of at least 1 bar. The test is positive if there is no pressure drop.

The leak test for a  $7^{\circ}$  Type gas system must be performed with a pressure of at least 1 bar, with a pressure stabilization time of 15 minutes, and the actual test of 30 minutes. If some sections of pipe are not visible, the test must be performed before covering.

N.B. The two measurements, stabilisation and test, are performed automatically.

### ATTENTION !!

Before starting the leak test it is advisable to connect the temperature probe.

The probe must be kept away from heat and/or cooling sources.

Warning. The temperature does not affect the leak test but is for information purposes and for comparison with the pressure.

For each degree Celsius of temperature the pressure varies by approximately 1 mbar.

Actions: Turn on the instrument, select the pressure in mbar with the SELECT button, press the TEST button and follow the operations reported below.

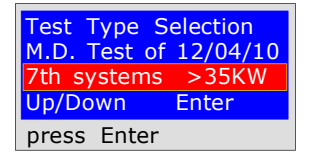

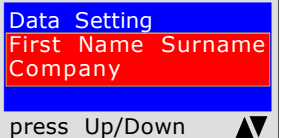

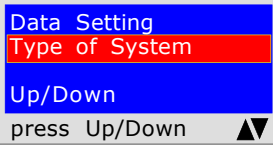

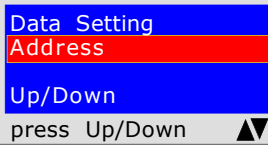

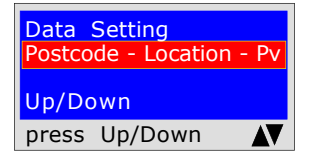

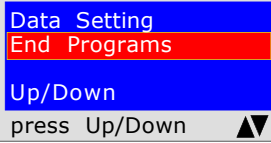

The program prompts whether to finish entering the data. Press Up/Down to re-read the data entered. To modify any data use the navigation keys, and correct.

Press **ENTER** to finish and exit the program.

 Underground Pipes No/Yes Up/Down Enter press Up/Down-Ent

The program asks if the gas pipe is underground or external To respond: Press Up/Down to select "YES" or "NO" Once the desired data has been selected, Press ENTER

The program prompts to enter the location of the system where the test is being performed. Remember that you have a total of 20 characters available. To enter characters, press the appropriate buttons (similar to when sending an SMS).

The instrument prompts whether to perform this test, press **ENTER** 

To move forward/back use the navigation keys. For white spaces use the key with the number 1.

The program prompts to enter the type of system, whether for civil use, heating, industrial use, or anything else, remembering that you have a total of 20 characters available.

To enter characters, press the appropriate buttons (similar to when sending an SMS).

To move forward/back use the navigation keys. For white spaces use the key with the number 1.

The program prompts to enter the address of the building in which the test is being performed, remembering that you have a total of 20 characters available. To enter characters, press the appropriate buttons (similar to when sending an SMS).

To move forward/back use the navigation keys. For white spaces use the key with the number 1.

The program prompts to enter the post code, the city and the province of the **building** in which the test is being performed, remembering that you have a total of 20 characters available.

To enter characters, press the appropriate buttons (similar to when sending an SMS).

To move forward/back use the navigation keys. For white spaces use the key with the number 1.

Ministerial Decree of  $12/04/1996$  7<sup>a</sup> type > 35kW

for underground pipes

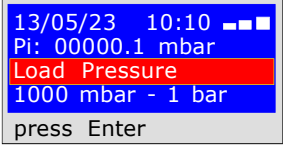

13/05/23 10:10 --Pi: 00000.1 mbar Time: h 00.14.46 Pf. 00000.1 mbar press Enter

13/05/23 10:10

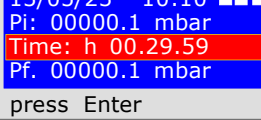

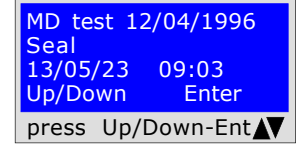

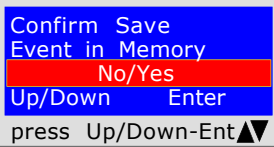

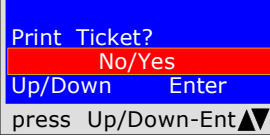

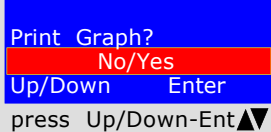

Keep the Prev. data No/Yes Up/Down Enter press Up/Down-Ent The program prompts to enter **the pressure.** To achieve this, proceed as follows: 1) Connect the extended pipe connected to the positive inlet, which is located at the top of the instrument.

2) The scale is automatically selected at mbar.

3) Connect the other end of the pipe to the pressure source to be measured.

4) Pressurise the pipe with a minimum of 1000 mbar,  $(1 \text{ bar})$ Press ENTER.

### STABILISATION TEST

Now the instrument automatically starts the stabilisation control. On the display you will notice that the Time starts the countdown; The test lasts 15 minutes.

#### LEAK TEST; pressure 1000mbar

Now the instrument automatically starts checking the actual tightness on the display. You will notice that the Time starts the countdown. The test lasts 30 minutes.

#### When performing this test, remember to connect the instruments to the electrical mains

At this point the MD40REM-H2CH enables reading of all the data detected by the test

To navigate, press the Up/Down buttons, to exit press **ENTER** 

The tool prompts whether to store the detected data. To do this, select Yes/No by pressing Up/Down. Press **ENTER** to confirm.

If saving is not confirmed within 30 seconds, the MD40REM-H2CH stores the event regardless.

The instrument prompts whether to print the ticket proving the test. Select Yes/No pressing the Up/Down buttons. Select "Yes", turn on the printer and place it in line with the pressure gauge transmitter; Press ENTER.

To print the test graph. To select Yes No press the Up/Down buttons. Press ENTER. Warning!

If the test is stored, the graph can also be printed from a PC at high resolution

When performing several tests "TEST" or to repeat a test. The instrument keeps in memory the data of the building where the test is being performed. The latter are only lost if the instrument is turned off.

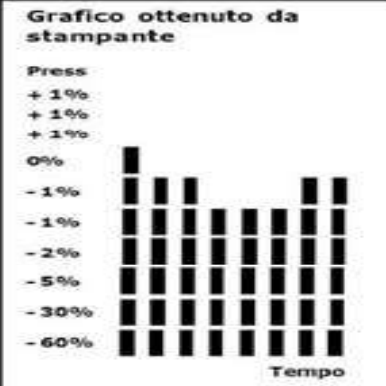

 BEINAT S.R.l. PRESSURE GAUGE MOD.MD40REM-H2CH Firmware version V 8.1 Serial number: 0102 Calib. Date: 10/01/23

COMPANY BIANCHI GIOVANNI VIA ROMA 155 10000 MILAN VAT no. 02434381200 info@lapolipo.it Tel. 023111457562

#### Test pursuant to M.D. 15.01.13

 7° type > at 35kW (date)10.10.23 (time) 09:54 Underground Pipes Unit of measurement: mbar STABILISATION  $1000.1$ <br>h  $00.15$ Sta. Time:<br>Pf: 0980.0 Difference: 0020.1 Temperature 25°C TEST<br>Pi: 1000.1<br>h 00.15 Test Time:<br>Pf: 0990.0<br>0010.1 ...<br>Difference:

Temperature 25°C

[]Test Passed fittest NOT Passed

Franco Riva Independent Business Via I Maggio 54 Verona

Operator:

Signature:

#### UNI 11147 on Pressing

The UNI 11147 Pressing systems standard requires that the installer must check the tightness of the gas system at a pressure of at least 5000 mbar, r, (5 bar) for a Stabilization and Testing time of 15 minutes each.

The **Stabilisation** test is performed. **15 minutes** of stabilization have elapsed, the the

reading is performed **Actual TEST**, for another 15 minutes.

No pressure loss must be detected between the initial pressure and the final pressure of the actual test. The test is positive if there is no pressure drop.

**N.B.** The two measurements, stabilisation and test, are performed automatically.

#### ATTENTION !!

Before starting the leak test it is advisable to connect the temperature probe.

The probe must be kept away from heat and/or cooling sources.

Warning. The temperature does not affect the leak test but is for information purposes and for comparison with the pressure.

For each degree Celsius of temperature the pressure varies by approximately 1 mbar.

Actions: Turn on the instrument, select the pressure in **mbar** with the SELECT button, press the TEST button and follow the operations reported below.

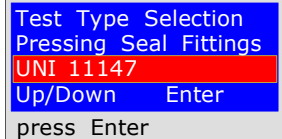

The instrument prompts whether to perform this test, press **ENTER** 

Data Setting First Name Surname Company

press Up/Down AV

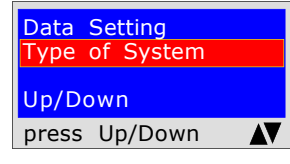

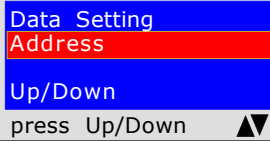

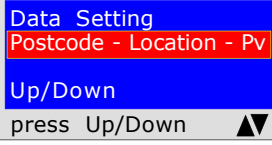

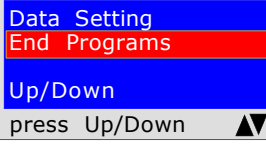

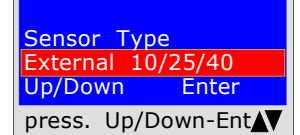

Wait........ **Stabilization** in progress

The program prompts to enter the location of the system where the test is being performed. Remember that you have a total of 20 characters available. To enter characters, press the appropriate buttons (similar to when sending an SMS).

To move forward/back use the navigation keys. For white spaces use the key with the number 1.

The program prompts to enter the type of system, whether for civil use, heating, industrial use, or anything else, remembering that you have a total of 20 characters available.

To enter characters, press the appropriate buttons (similar to when sending an SMS).

To move forward/back use the navigation keys. For white spaces use the key with the number 1.

The program prompts to enter **the address of the building** in which the test is being performed, remembering that you have a total of 20 characters available. To enter characters, press the appropriate buttons (similar to when sending an SMS).

To move forward/back use the navigation keys. For white spaces use the key with the number 1.

The program prompts to enter the post code, the city and the province of the **building** in which the test is being performed, remembering that you have a total of 20 characters available.

To enter characters, press the appropriate buttons (similar to when sending an SMS).

To move forward/back use the navigation keys. For white spaces use the key with the number 1.

The program prompts whether to finish entering the data. Press Up/Down to re-read the data entered. To modify any data use the navigation keys, and correct.

Press **ENTER** to finish and exit the program.

The program asks which type of sensor should be used: 10/25/40 bar Choose by pressing-/Down and Press ENTER to confirm Attention! this test cannot be performed with an internal sensor.

Performs external sensor stabilization

UNI 11147 on Pressing

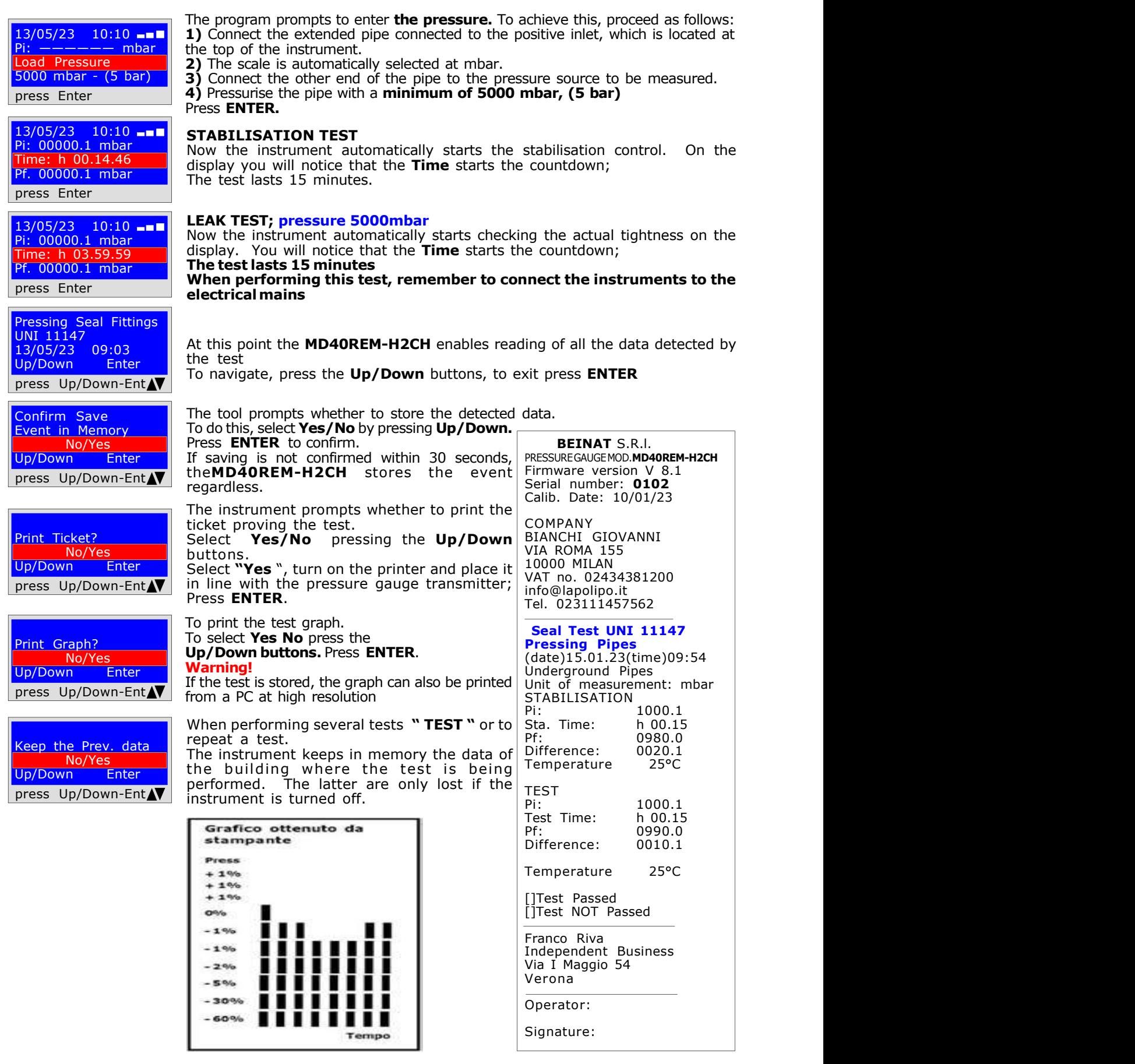

### UNI 11137 Automatic volume test

Verification of the sealing requirements, with an indirect method, as required by the standard UNI 11137

The test of **dispersions** in gas conduction systems consists of searching for any leaks by detecting the pressure drop over time.

Any pressure drop measured is related to the volume of the internal system and translated into the flow rate of dispersed gas.

Before performing the test with gas, open doors and/or windows to ensure air exchange and close all valves, making sure there are no leaks unrelated to the test.

Before performing this test, remember to have selected the size of the syringe based on the size of the system, moving from the main menu. Otherwise measurement will be incorrect see table on p. 44

Actions: Turn on the instrument, select the pressure in hPa with the SELECT button, press the TEST and **Down** buttons and follow the operations reported below

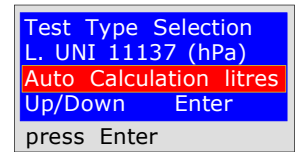

First Name Surname

Data Setting

**Company** sending an SMS) press Up/Down AV Data Setting Type of System total of 20 characters available. Up/Down an SMS). press Up/Down AV key with the number 1. Data Setting Address available. Up/Down an SMS). press Up/Down AV key with the number 1. Data Setting Postcode - Location - Pv have a total of 20 characters available. Up/Down an SMS). press Up/Down AV key with the number 1. Data Setting **Programs** Up/Down  $\overline{\mathbf{A}\mathbf{V}}$ press Up/Down Select Gas Type Natural Gas and/or LPG Gas, or Air. Natural gas/LPG/Air Up/Down Enter been selected press **ENTER**. press Up/Down-Ent

The instrument prompts whether to perform this test, press **ENTER** 

The program prompts to enter the location of the system where the test is being performed. Remember that you have a total of 20 characters available.

To enter characters, press the appropriate buttons (similar to when

To move forward/back use the navigation keys. For white spaces use the key with the number 1.<br>The program prompts to enter **the type of system,** whether for civil use,

heating, industrial use, or anything else, remembering that you have a

To enter characters, press the appropriate buttons (similar to when sending

To move forward/back use the navigation keys. For white spaces use the

The program prompts to enter **the address of the building** in which the test is being performed, remembering that you have a total of 20 characters

To enter characters, press the appropriate buttons (similar to when sending

To move forward/back use the navigation keys. For white spaces use the

The program prompts to enter **the post code, the city and the province** of the **building** in which the test is being performed, remembering that you

To enter characters, press the appropriate buttons (similar to when sending

To move forward/back use the navigation keys. For white spaces use the

The program prompts whether to finish entering the data. Press Up/Down to re-read the data entered. To modify any data use the navigation keys, and correct.

Press **ENTER** to finish and exit the program.

The program asks what type of gas the test should be used with: To select the type of gas press the  $Up/Down$  keys and once the gas has

# UNI 11137 Automatic volume test

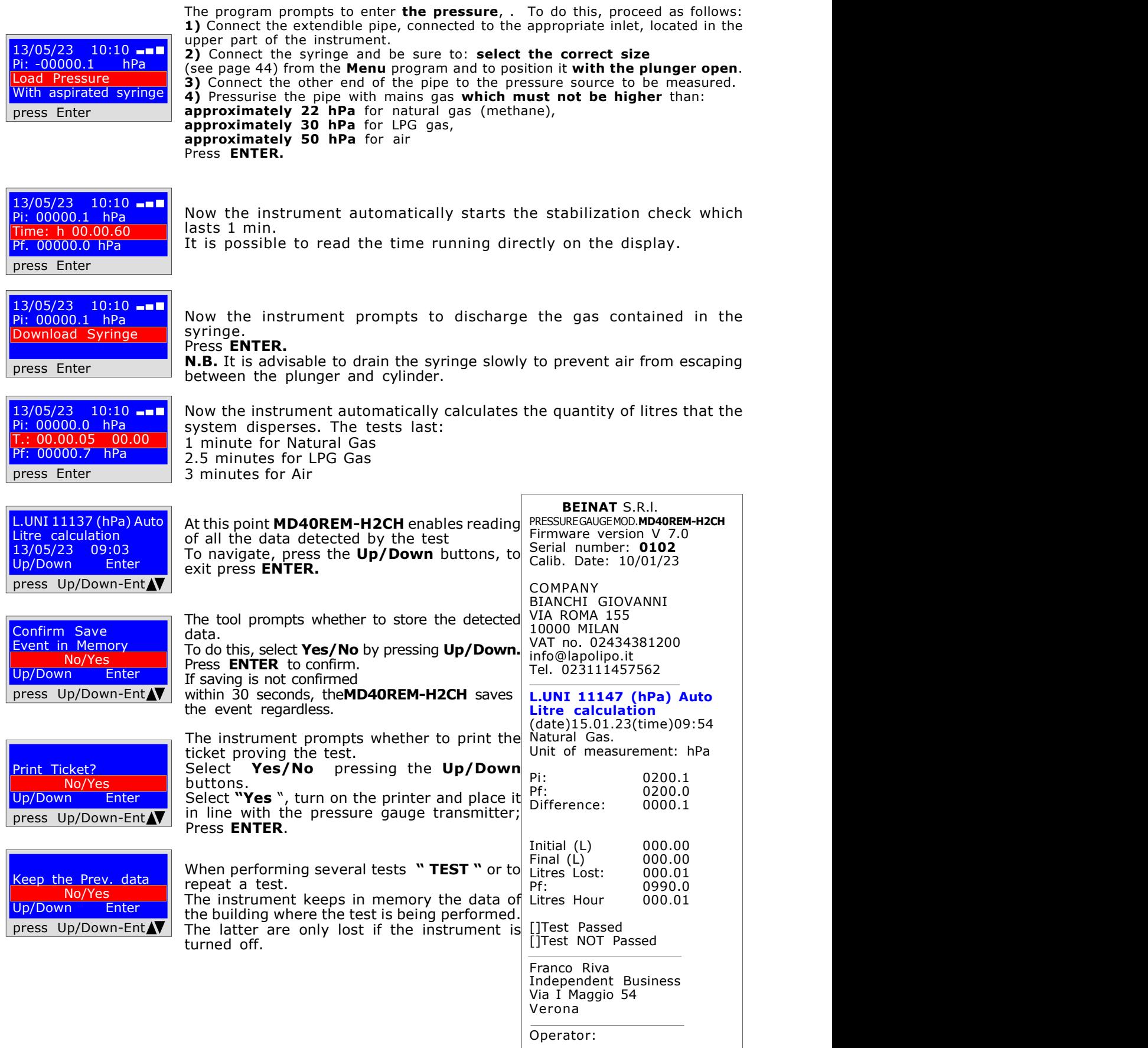

# UNI 11137 Volume manual test

Measurement of dispersions in domestic gas systems suitable for all systems with the indirect method, as required by the Standard UNI 11137 of art. 6.4

The test procedure must be performed with the natural pressure of the gas in the network which must not be higher than **approximately 22 hPa** for natural gas, **approximately 30 hPa** for LPG gas, or as required by UNI 11137 by pumping air into the pipes at a maximum pressure of 50 hPa.

Before performing the test with gas, open doors and/or windows to ensure air exchange and close all valves, making sure there are no leaks unrelated to the test.

Actions: Turn on the instrument, select with the SELECT button the pressure in hPa, press the TEST button once and 2 times  $Down$  and follow the operations below

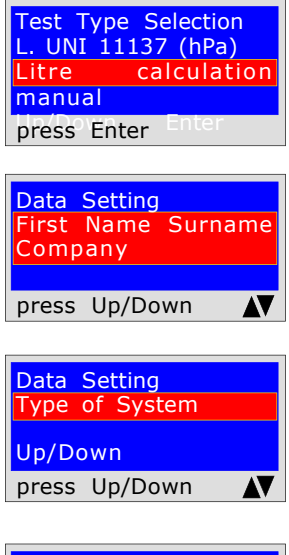

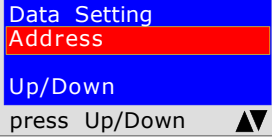

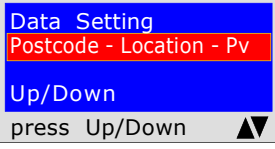

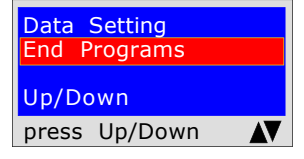

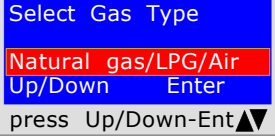

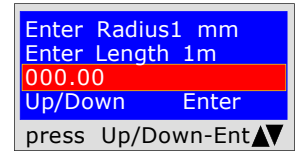

The instrument prompts whether to perform this test, press **ENTER** 

The program prompts to enter **the location of the system** where the test is being performed. Remember that you have a total of 20 characters available. To enter characters, press the appropriate buttons (similar to when sending an SMS).

To move forward/back use the navigation keys. For white spaces use the key with the number 1.

The program prompts to enter the type of system, whether for civil use, heating, industrial use, or anything else, remembering that you have a total of 20 characters available.

To enter characters, press the appropriate buttons (similar to when sending an SMS).

To move forward/back use the navigation keys. For white spaces use the key with the number 1.

The program prompts to enter **the address of the building** in which the test is being performed, remembering that you have a total of 20 characters available. To enter characters, press the appropriate buttons (similar to when sending an SMS).

To move forward/back use the navigation keys. For white spaces use the key with the number 1.

Postcode - Location - Pv | have a total of 20 characters available. The program prompts to enter **the post code, the city and the province** of the **building** in which the test is being performed, remembering that you

To enter characters, press the appropriate buttons (similar to when sending an SMS).

To move forward/back use the navigation keys. For white spaces use the key with the number 1.

The program prompts whether to finish entering the data. Press Up/Down to re-read the data entered. To modify any data use the navigation keys, and correct.

Press **ENTER** to finish and exit the program.

The program asks what type of gas the test should be used with: Natural Gas and/or LPG Gas, or Air. To select the type of gas press the  $Up/Down$  keys and once the gas has been selected press ENTER.

You are asked to enter the diameter and length measurements to calculate the volume.

Enter the radius (see table on page 44), press Up/Down, enter the length expressed in metres, press Up/Down

The MD40REM-H2CH asks for this operation three times. This is because different systems are made with different sizes. If the pipe is built with a single diameter, enter the dimension only once or twice. Press **ENTER.** 

# UNI 11137 Volume manual test

Pi: -00000.1 hPa With aspirated syringe The program prompts to enter the pressure, . To do this, proceed as follows: 1) Connect the extendible pipe, connected to the appropriate inlet, located in the upper part of the instrument. 2) Connect the syringe and be sure to: **select the correct size** from the **Menu** program and to position it with the plunger open. 3) Connect the other end of the pipe to the pressure source to be measured. 4) Pressurise the pipe with mains gas which must not be higher than: approximately 22 hPa for natural gas (methane), approximately 30 hPa for LPG gas,

approximately 50 hPa for air Press **ENTER.** 

exit press

data.

Select<sup>'</sup> buttons.

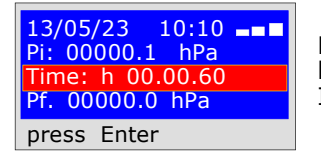

13/05/23 10:10

Load Pressure

press Enter

Now the instrument automatically starts the stabilization check which lasts 1 min.

It is possible to read the time running directly on the display.

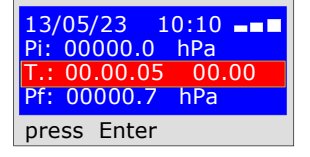

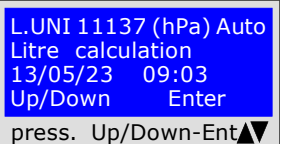

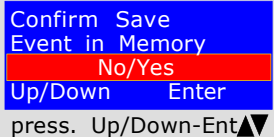

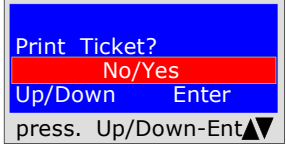

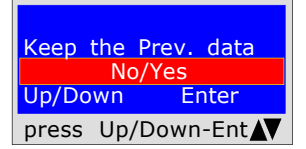

Now the instrument automatically calculates the quantity of litres that the system disperses. The test lasts 1 min.

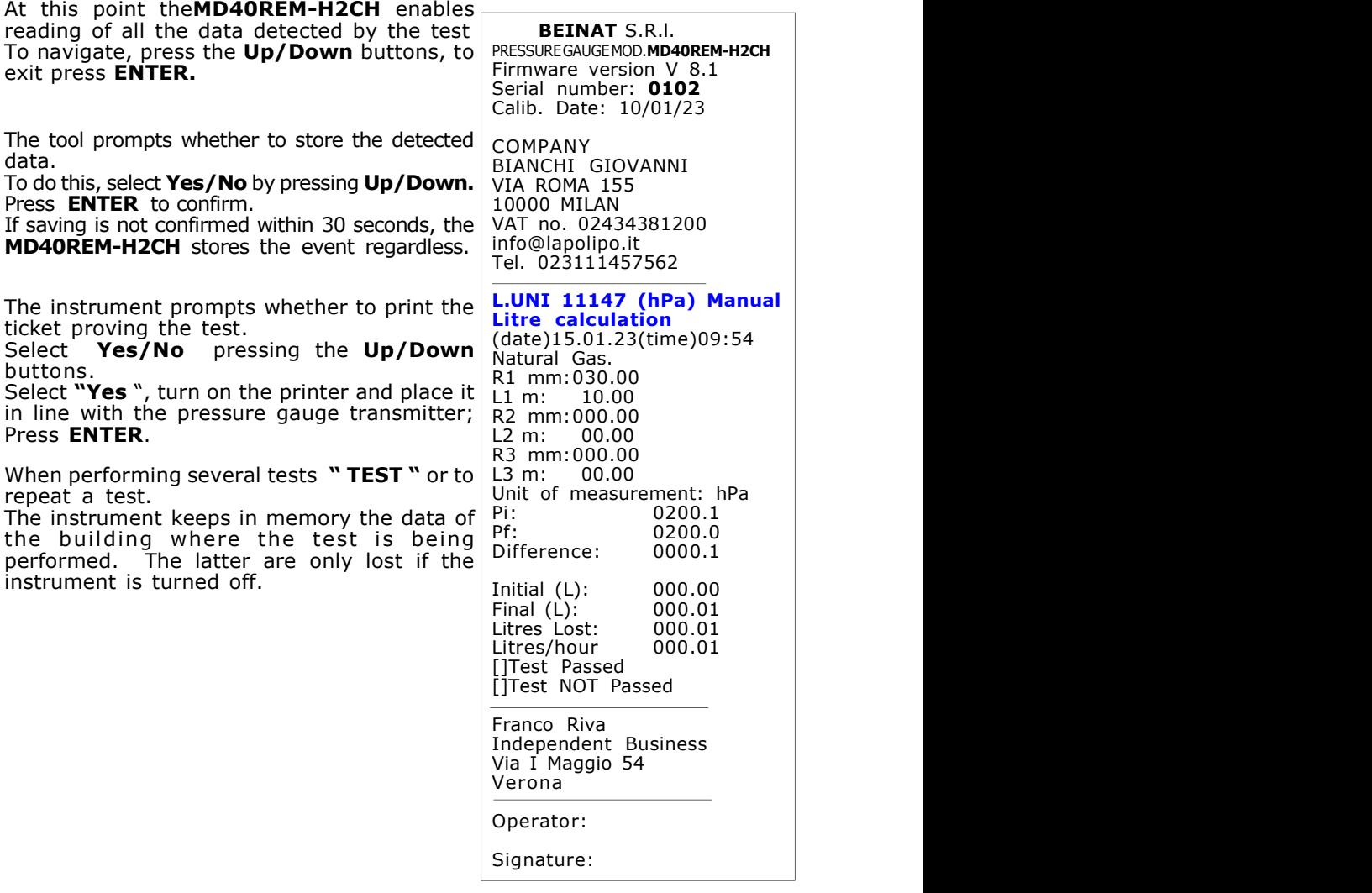

UNI 11137 Check max 18 dm<sup>3</sup>

Measurement of dispersions in domestic gas systems suitable for all systems with the indirect method, as required by the Standard UNI 11137 of art. 6.2.2

The test procedure must be performed with the natural pressure of the gas in the network at a maximum pressure of: approximately 22 hPa for natural gas (methane), approximately 30 hPa for LPG gas.

**Before** performing the test with gas, open doors and/or windows to ensure air exchange and close all valves, making sure there are no leaks unrelated to the test. Actions: Turn on the instrument, select with the SELECT button the pressure in Pa, press the TEST button once and 2 times Down and follow the operations below

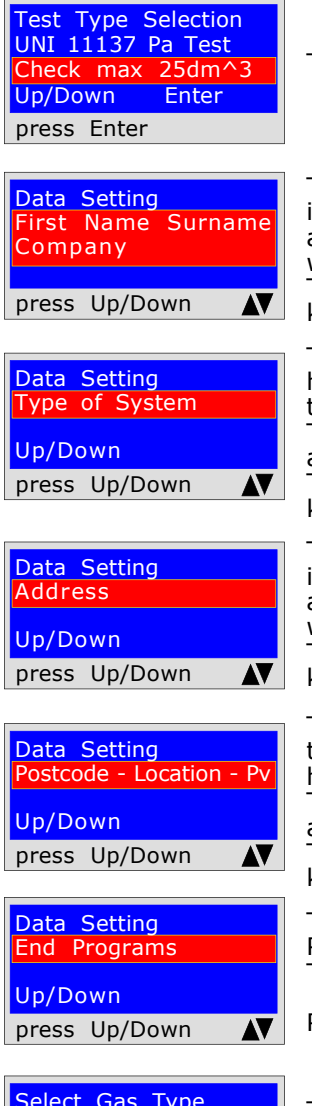

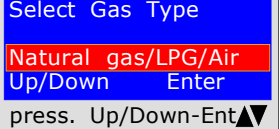

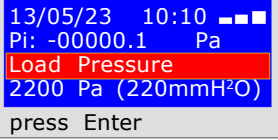

The instrument prompts whether to perform this test, press **ENTER** 

The program prompts to enter **the location of the system** where the test is being performed. Remember that you have a total of 20 characters available. To enter characters, press the appropriate buttons (similar to when sending an SMS).

To move forward/back use the navigation keys. For white spaces use the key with the number 1.

The program prompts to enter **the type of system,** whether for civil use, heating, industrial use, or anything else, remembering that you have a total of 20 characters available.

To enter characters, press the appropriate buttons (similar to when sending an SMS).

To move forward/back use the navigation keys. For white spaces use the key with the number 1.

The program prompts to enter **the address of the building** in which the test is being performed, remembering that you have a total of 20 characters available. To enter characters, press the appropriate buttons (similar to when sending an SMS).

To move forward/back use the navigation keys. For white spaces use the key with the number 1.

The program prompts to enter **the post code, the city and the province** of the **building** in which the test is being performed, remembering that you have a total of 20 characters available.

To enter characters, press the appropriate buttons (similar to when sending an SMS).

To move forward/back use the navigation keys. For white spaces use the key with the number 1.

The program prompts whether to finish entering the data. Press Up/Down to re-read the data entered. To modify any data use the navigation keys, and correct.

Press ENTER to finish and exit the program.

The program asks what type of gas the test should be used with: Natural Gas (methane) and/or Town Gas (LPG). To select the type of gas press the Up/Down keys and once the gas has been selected press **ENTER**.

The program prompts to enter the pressure,. To do this, proceed as follows: 1) Connect the extendible pipe, connected to the appropriate inlet, located in the upper part of the instrument.

2) Connect the other end of the pipe to the pressure source to be measured. 3) WITH NATURAL GAS Pressurise the pipe with mains gas 2200 Pa approx. Press ENTER.

4) WITH LPG, Pressurise the pipe with mains gas at 3000 Pa approx. Press ENTER.

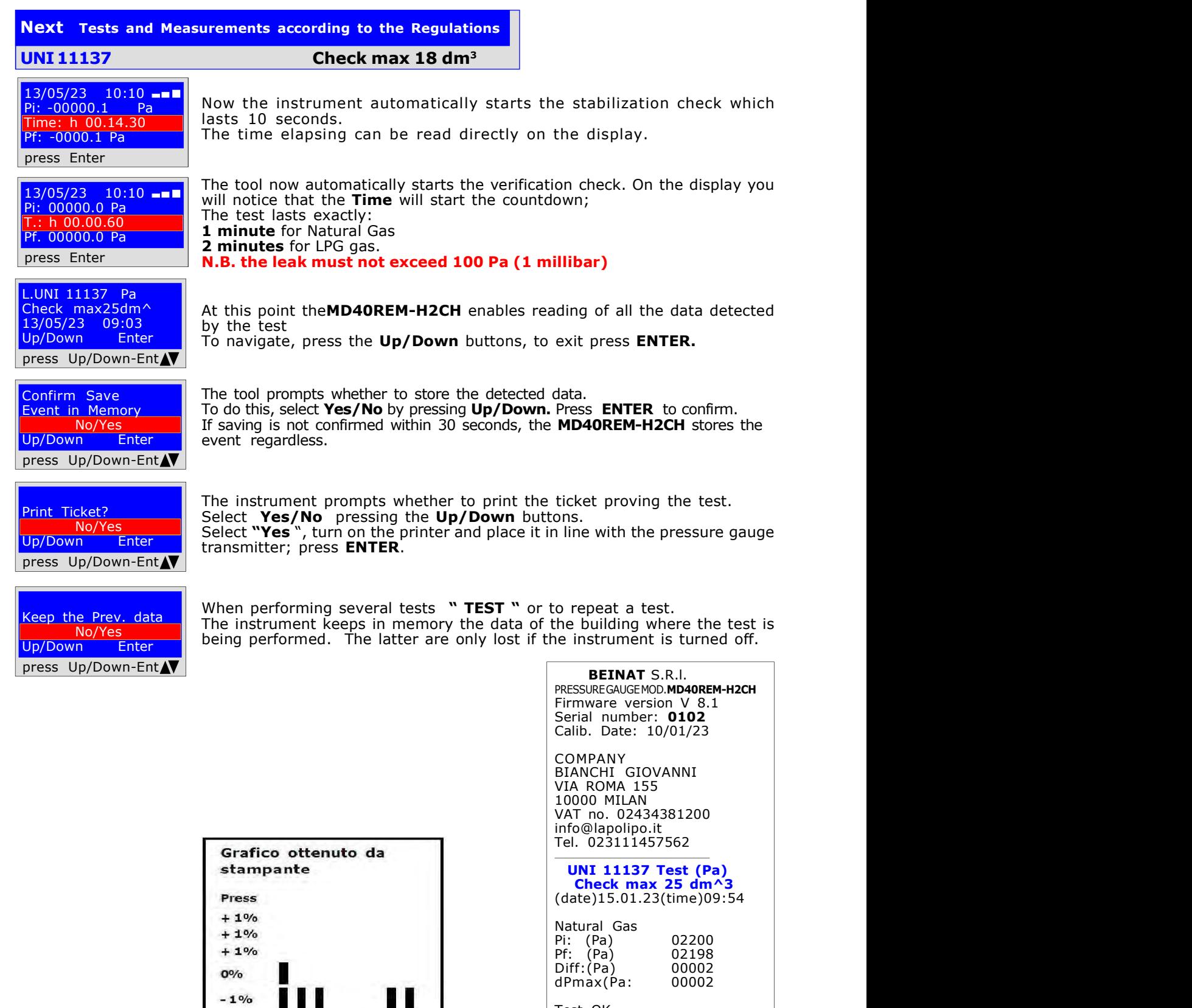

 $-1%$  $-2%$  $-5%$  $-30%$  $-60%$ 

П

H. Tempo

т

H

Test OK

Franco Riva Independent Business Via I Maggio 54 Verona

Operator:

Signature:

UNI 11137 Seal Test

Leak check of the meter valve, as required by the Standard UNI 11137 art. 6.2.3 The test procedure is performed directly in the gas mains pipe to check the tightness of the meter valve.

**Before** performing the gas test, open doors and/or windows to ensure air exchange. **Actions:** Turn on the instrument, select with the **SELECT** button the pressure in **mmh2O**, press the TEST button once and 4 times Down and follow the operations below

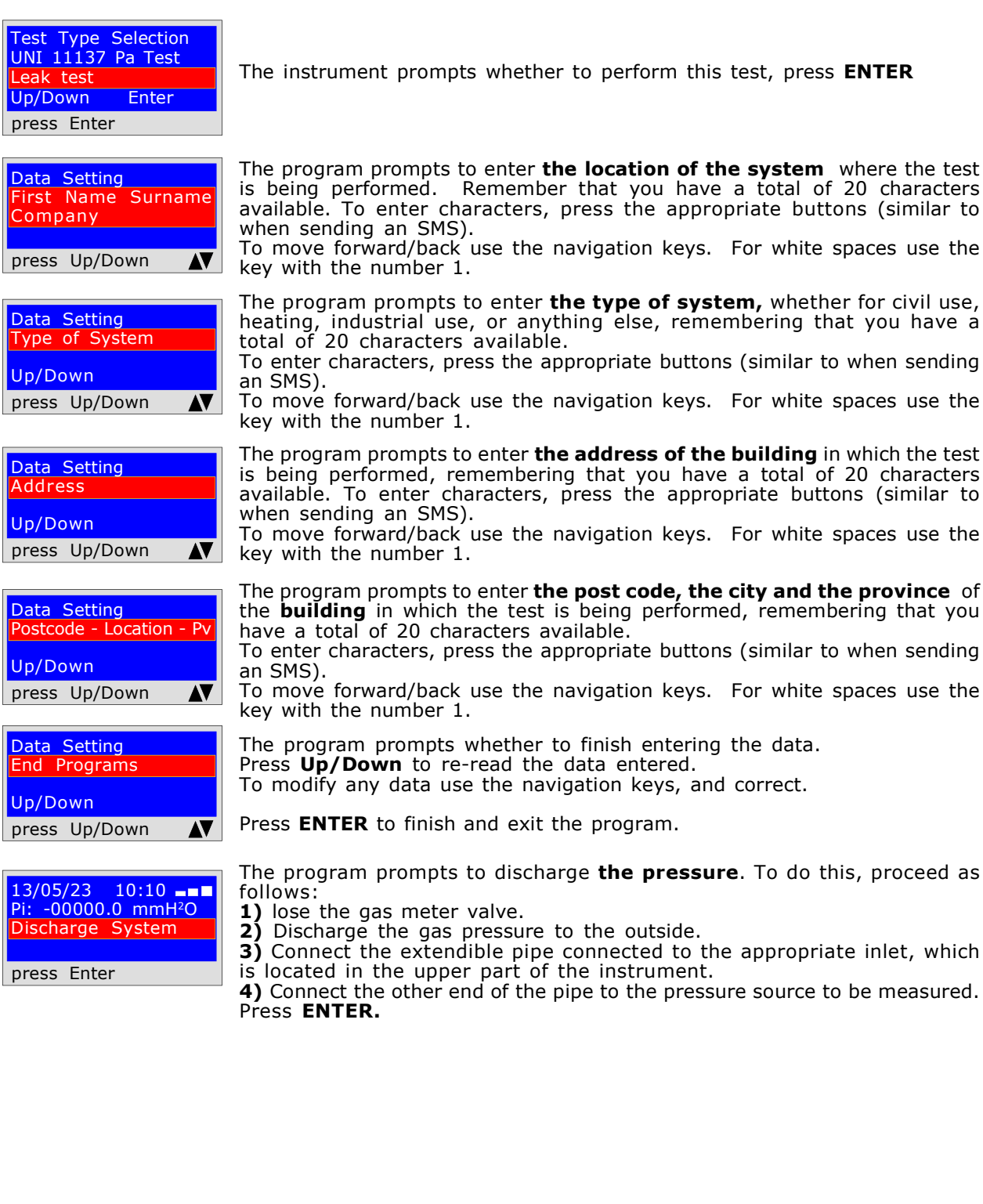

Next Tests and Measurements according to the Regulations **UNICITIS7** Seal Test

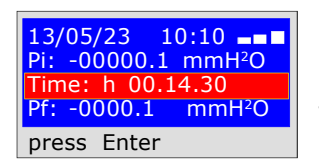

Now the instrument automatically starts the leak check. On the display you will notice that the Time starts the countdown; The test lasts exactly 15 minutes.

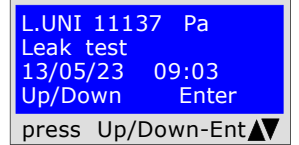

At this point it enables reading of all the data detected during the test

To navigate, press the Up/Down buttons. To exit press ENTER

Confirm Save Event in Memory No/Yes Up/Down Enter press Up/Down-Ent

Print Ticket? No/Yes Up/Down Enter press Up/Down-Ent

Keep the Prev. data No/Yes<br>'n Enter Up/Down press Up/Down-Ent

The tool prompts whether to store the detected data. To do this, select Yes/No by pressing Up/Down. Press ENTER to confirm. If saving is not confirmed within 30 seconds, the MD40REM-H2CH stores the event regardless.

The instrument prompts whether to print the ticket proving the test. Select Yes/No pressing the Up/Down buttons. Select "Yes", turn on the printer and place it in line with the pressure gauge transmitter; press **ENTER**.

When performing several tests " TEST " or to repeat a test. The instrument keeps in memory the data of the building where the test is being performed. The latter are only lost if the instrument is turned off.

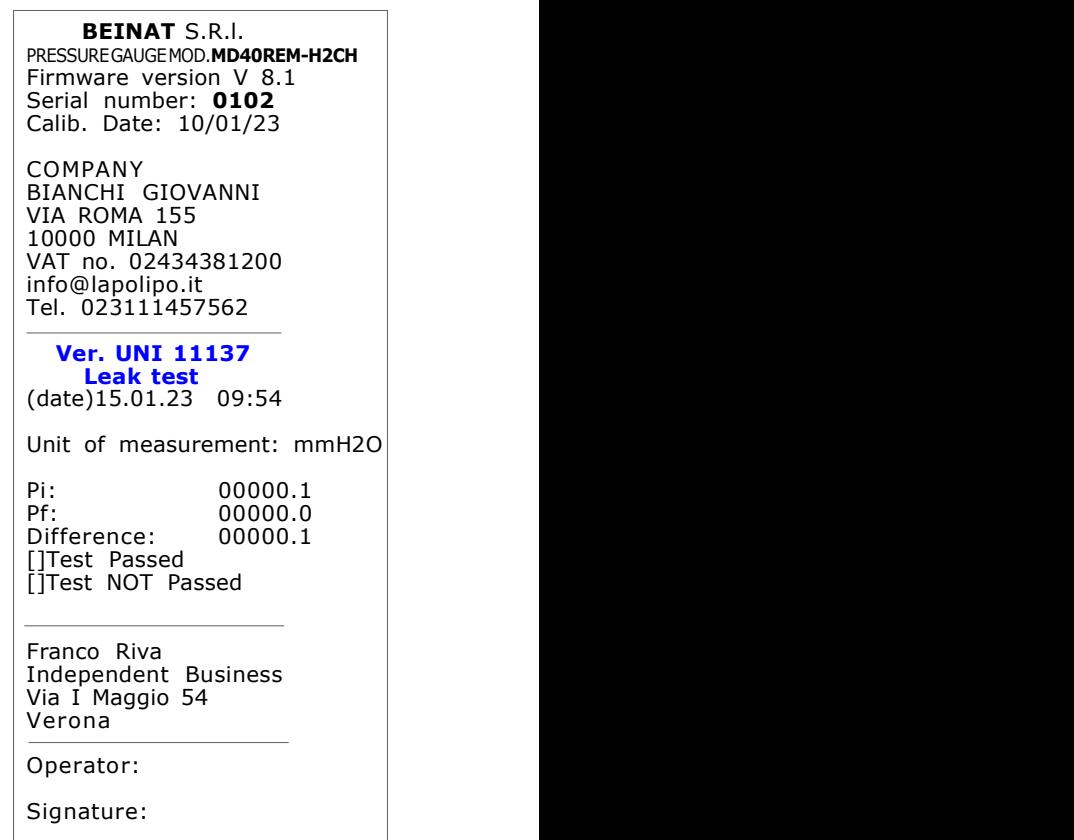

UNI 11137 Mechanical seal

System leak check, as required by the Standard UNI 11137 The test procedure is performed by pumping air to check the tightness of the system Actions: Turn on the instrument, select with the **SELECT** button the pressure in mbar 3 approx., press the TEST button once and 4 times down and follow the operations below

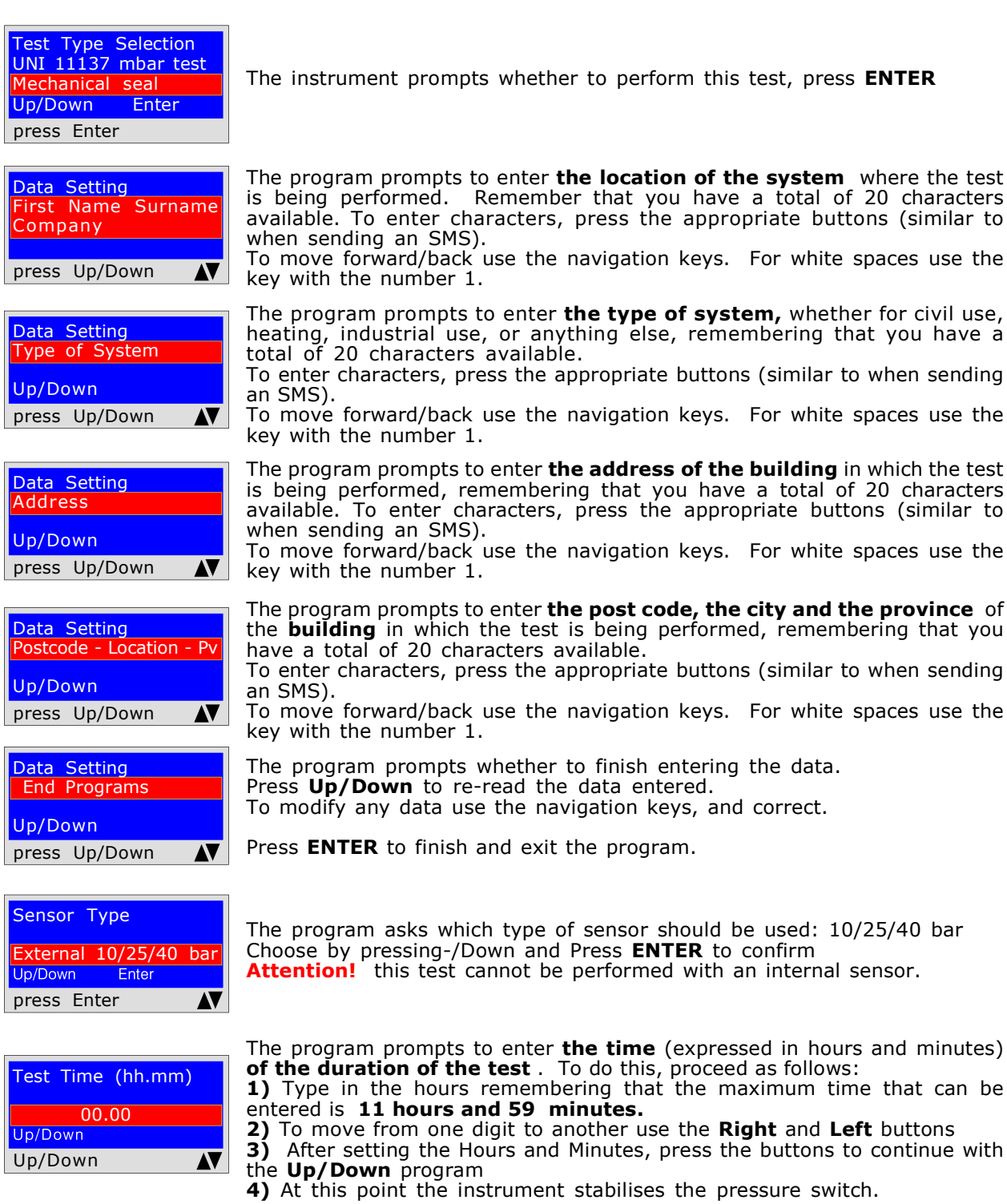

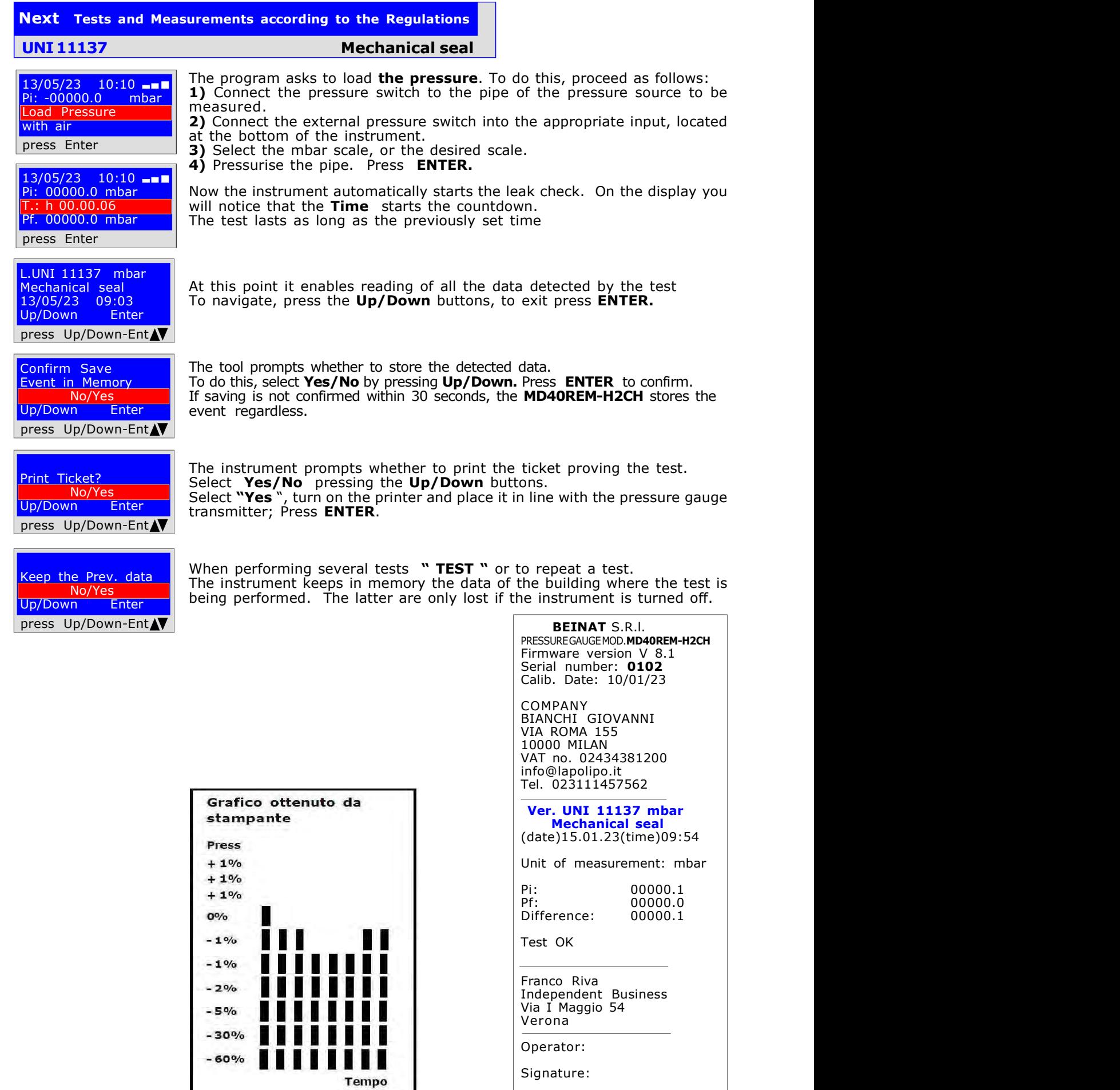

# Tests and Measurements according to the Regulations UNI 7129 - UNI 11137 - UNI 10845

UNI 10845 Pressure Flue Test

Flue pressure tightness control, as required by the Standard UNI 10845 The test procedure is performed directly in the flue of the building, to check its tightness.

Actions:Turn on the instrument, select with the SELECT button the pressure in Pa, press the TEST button once and 6 times Down and follow the operations below

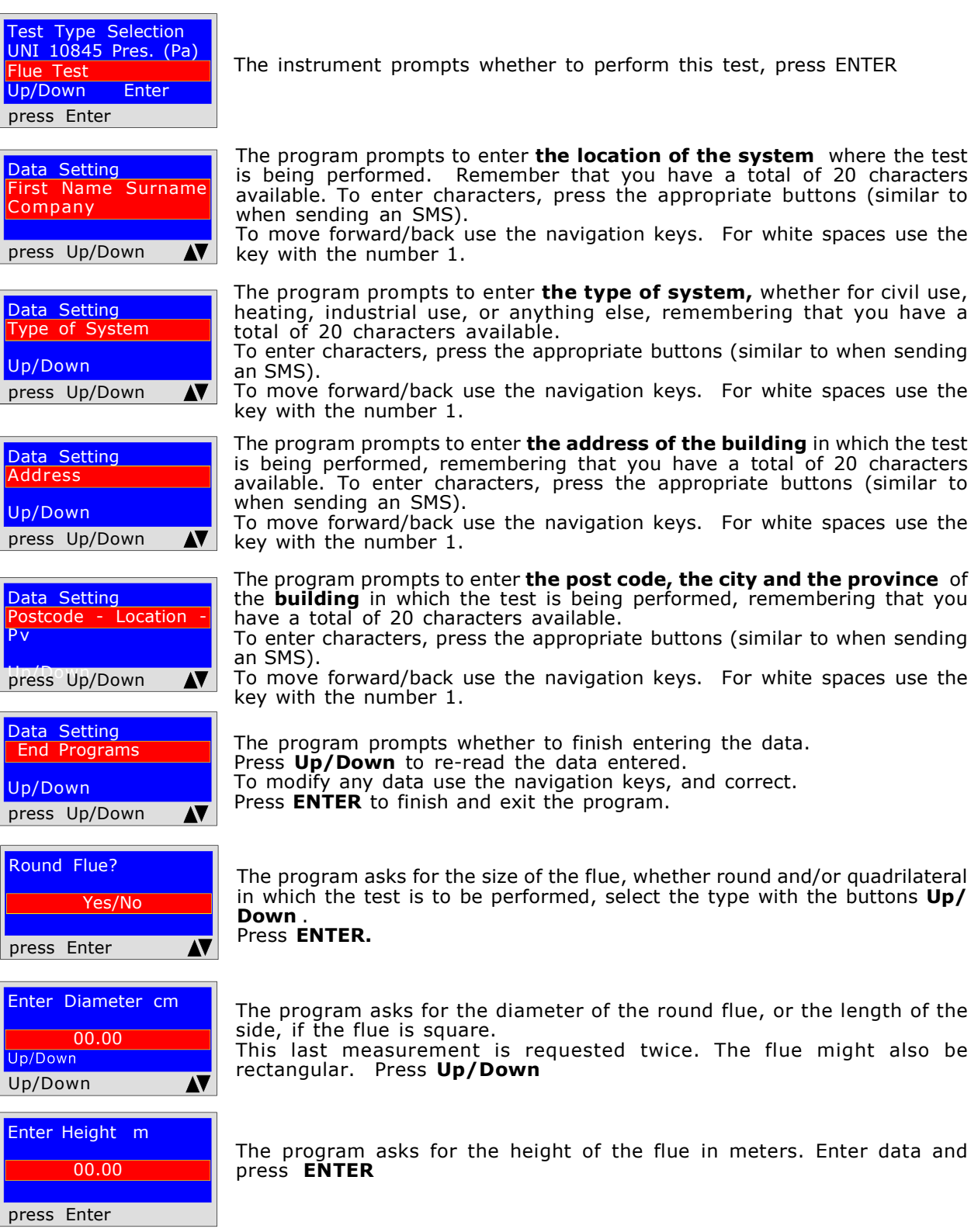

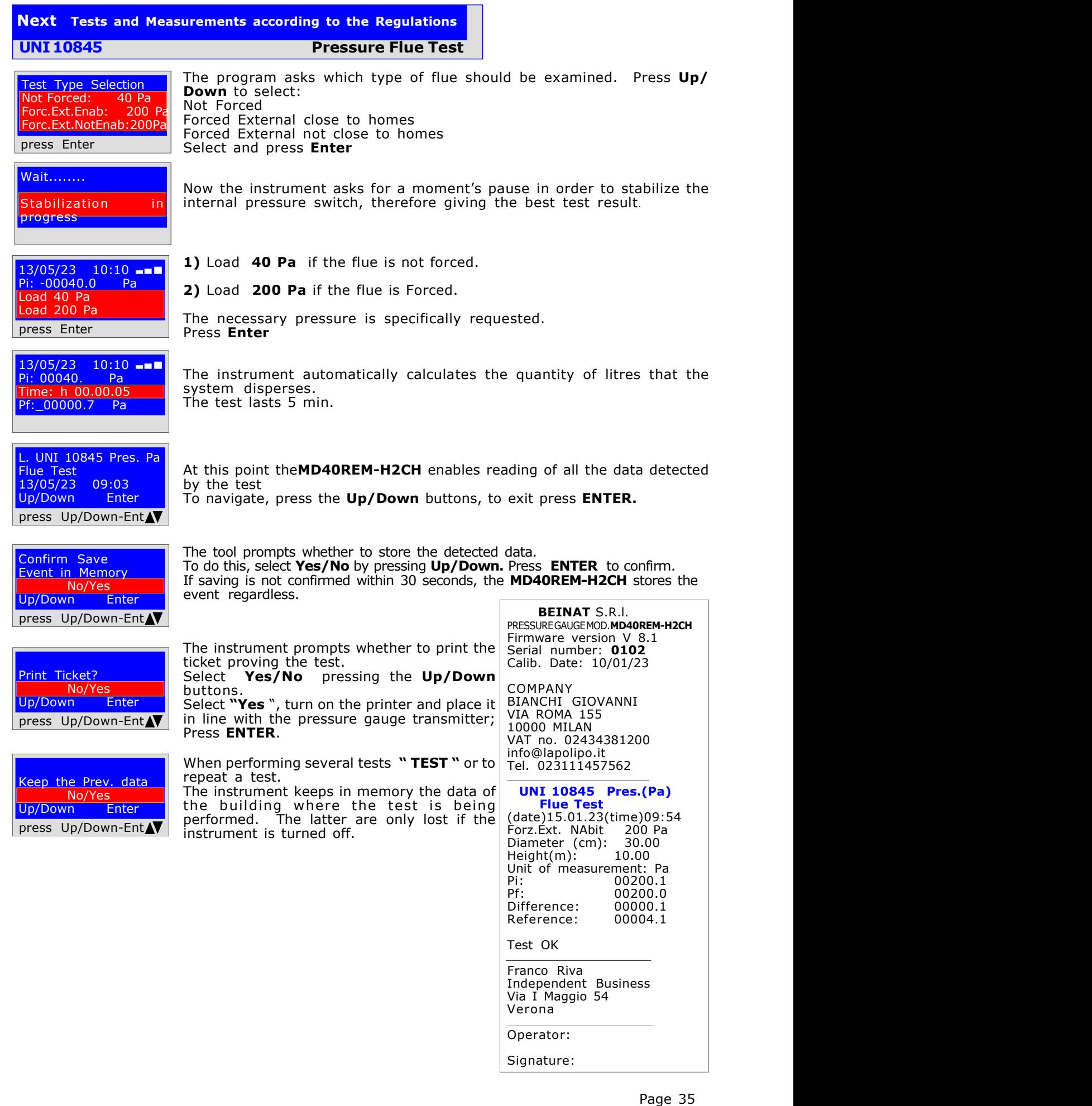

# Tests and Measurements according to the Regulations UNI 7129 - UNI 11137 - UNI 10845

UNI 10845 Depression Flues Test

Check the flue depression for leaks, as required by the Standard UNI 10845 The test procedure is performed directly in the flue of the building to check the draft

Actions: Turn on the instrument, select with the SELECT button the pressure in Pa, press the TEST button once and 7 times Down and follow the operations below

Test Type Selection UNI 10845 Pres. (Pa) The instrument prompts whether to perform this test, press **ENTER** To continue, insert the sampling probe supplied into the flueFlue Draft Up/Down Enter press Enter The program prompts to enter the location of the system where the test Data Setting is being performed. Remember that you have a total of 20 characters First Name Surname available. To enter characters, press the appropriate buttons (similar to **Company** when sending an SMS). To move forward/back use the navigation keys. For white spaces use the press Up/Down AV key with the number 1. The program prompts to enter the type of system, whether for civil use, Data Setting heating, industrial use, or anything else, remembering that you have a Type of System total of 20 characters available. To enter characters, press the appropriate buttons (similar to when sending Up/Down an SMS). press Up/Down To move forward/back use the navigation keys. For white spaces use the AV key with the number 1. The program prompts to enter the address of the building in which the test Data Setting is being performed, remembering that you have a total of 20 characters Address available. To enter characters, press the appropriate buttons (similar to when sending an SMS). Up/Down To move forward/back use the navigation keys. For white spaces use the press Up/Down AV key with the number 1. The program prompts to enter the post code, the city and the province of Data Setting<br>Postcode - Location the **building** in which the test is being performed, remembering that you Postcode - Location - Pv have a total of 20 characters available. To enter characters, press the appropriate buttons (similar to when sending Up/Down an SMS). To move forward/back use the navigation keys. For white spaces use the press Up/Down AV key with the number 1. Data Setting The program prompts whether to finish entering the data. End Programs Press  $Up/Down$  to re-read the data entered. To modify any data use the navigation keys, and correct. Up/Down Press **ENTER** to finish and exit the program. press Up/Down Temperature Sensor **Enter Yes/No<br>Enter Yes/No<br>Up/Down Enter** The program asks if you also want to measure the flue temperature; remember that the thermometer reaches up to 450°C. Press ENTER press Enter AV Wait........ Now the instrument asks for a moment's pause in order to stabilize the Stabilization in progress internal pressure switch, therefore giving the best test result

UNI 10845 Depression Flues Test

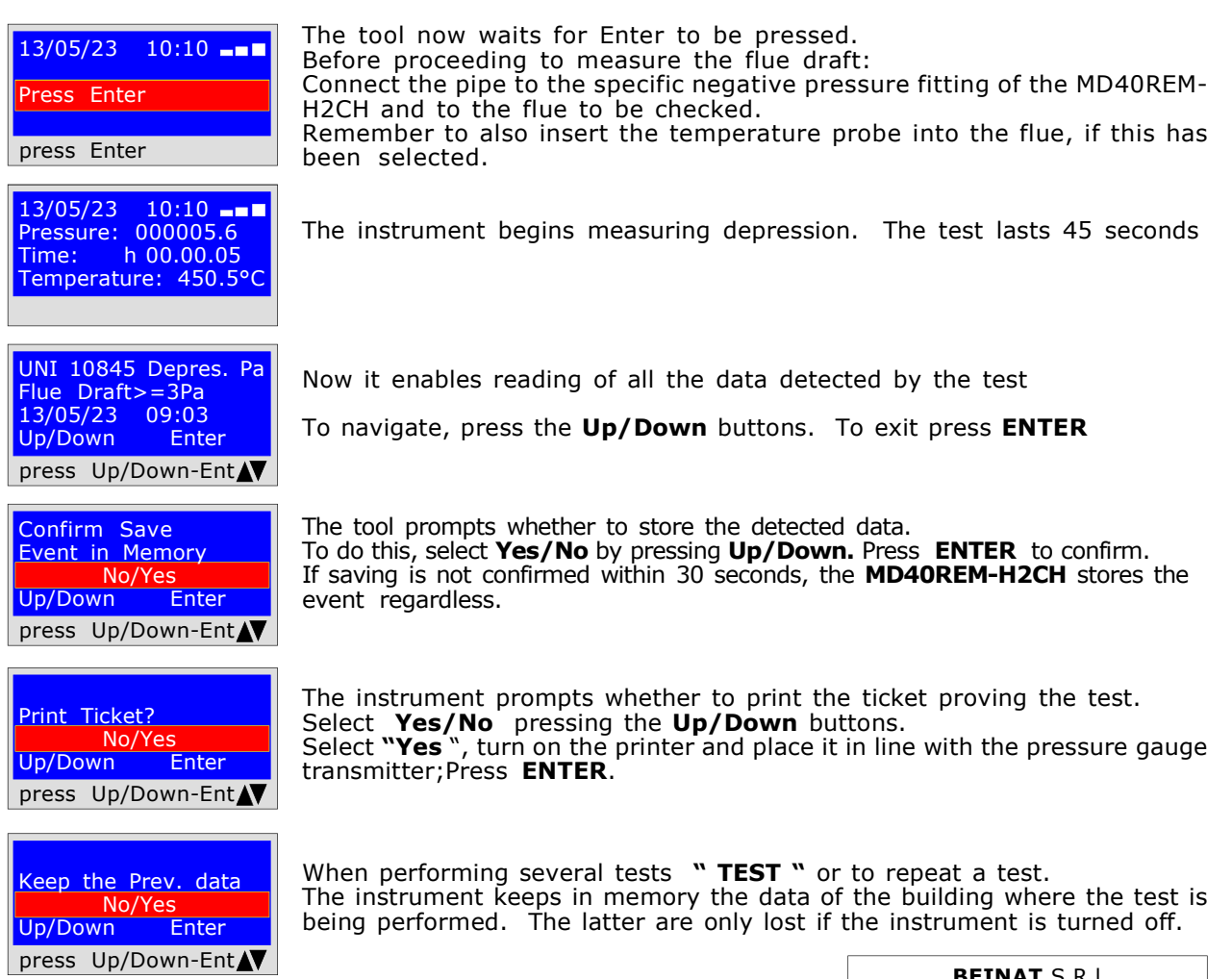

# Depression graph,

This operation is only performed via PC

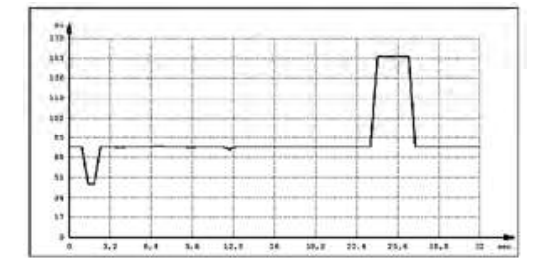

BEINAT S.R.I. PRESSUREGAUGEMOD.**MD40REM-H2CH**<br>Firmware version V 8.1 Serial number: 0102 Calib. Date: 10/01/23

COMPANY BIANCHI GIOVANNI VIA ROMA 155 10000 MILAN VAT no. 02434381200 info@lapolipo.it Tel. 023111457562

 UNI 10845 Depre.(Pa) Flue Draft >=3Pa (date)15.01.23(time)09:54

Unit of measurement: Pa Pi: 0005.1 Pf: 0005.5<br>Difference: 0000.4 Difference:

>3Pa = suitable system Temperature: 280.5° C

Franco Riva Independent Business Via I Maggio 54 Verona

Operator:

Signature:

This program requires the expert installer, under their complete responsibility, to check the tightness of the system with a variable pressure, at their discretion, from 10 millibars to 45 bar, for the Stabilization and Testing test decided by the same.

Leak Test: Set the Stabilization Time; once the set stabilization time has elapsed, the MD40REM-H2CH performs the reading of the Actual TEST, for the time set.

No pressure loss must be detected between the initial pressure and the final pressure of the actual test. The test is positive if there is no pressure drop.

N.B. The two stabilization and test measurements are performed automatically.

Warning: The temperature does not affect the leak test but is for information purposes and for comparison with the pressure.

Actions: Turn on the instrument, select the pressure with the SELECT button in mbar. Press the TEST button and follow the operations below

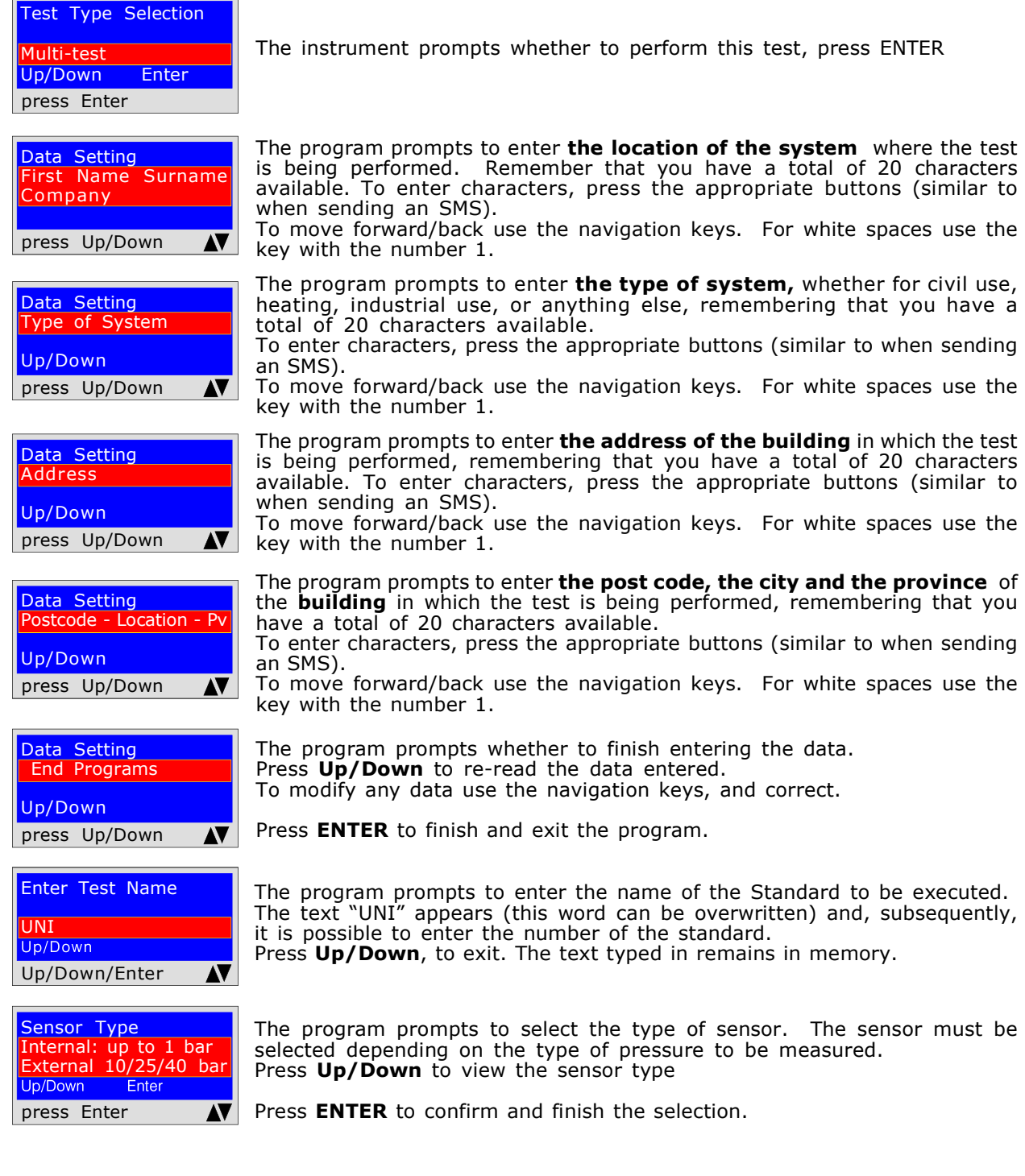

![](_page_38_Picture_542.jpeg)

No/Yes<br>In Enter Up/Down press Up/Down-Ent

![](_page_38_Picture_543.jpeg)

Keep the Prev. data No/Yes Up/Down Enter press Up/Down-Ent The program prompts to enter the stabilization duration

1) Type in the hours remembering that the maximum time that can be entered is 99 hours and 59 minutes.

2) To move from one digit to another use the Right and Left buttons

**3)** After setting the Hours and Minutes, press the buttons to continue with the Up/Down program

The program prompts to enter the duration of the Test

1) Type in the hours remembering that the maximum time that can be entered is 99 hours and 59 minutes.

2) To move from one digit to another use the Right and Left buttons

3) After setting the Hours and Minutes, press the buttons to continue with the Up/Down program

The program asks to load the pressure. To do this, proceed as follows: 1) Connect the pressure switch to the pipe of the pressure source to be

measured. 2) Connect the external pressure switch into the appropriate input.

3) Select the mbar scale, or the desired scale.

4) Pressurise the pipe. Press ENTER.

# STABILISATION TEST

Now the instrument automatically starts the stabilization control on the display. You will notice that the Time starts the countdown.

### SEAL TEST

Now the instrument automatically starts checking the actual tightness on the display. You will notice that the Time starts the countdown; The test lasts the set time

At this point it enables reading of all the data detected by the test To navigate, press the Up/Down buttons, to exit press **ENTER.** 

The instrument prompts whether to print the ticket proving the test. Select Yes/No pressing the Up/Down buttons. Select "Yes", turn on the printer and place it in line with the pressure gauge transmitter; press ENTER. When performing several tests "TEST" or to repeat a test. Print the test graph? To select Yes / No press the Up/Down buttons. Press ENTER. Warning! If the test is stored, the graph can also be printed from a PC at high resolution Store the collected data? To do this, select Yes/No by pressing Up/Down. Press **ENTER** to confirm. If saving is not confirmed within 30 seconds, the **MD40REM-H2CH** stores the event regardless. Tel. 023111457562 UNI \*\*\*\* STABILISATION Pi: 1000.1 Pf: 0980.0 Difference: 0020.1 Temperature 25°C TEST Pi: 1000.1 Pf: 0990.0 Difference: 0010.1 Temperature 25°C []Test Passed []Test NOT Passed Franco Riva Independent Business Via I Maggio 54 Verona

The instrument keeps in memory the data of the building where the test is being performed. The latter are only lost if the instrument is turned off.

![](_page_38_Picture_544.jpeg)

# Graph detected and printed directly

![](_page_39_Picture_2.jpeg)

The Graph is only printed if requested; to do this follow the instructions described.

To select Yes No press the Up/Down buttons. Selecting Yes, turn on the printer and place it online. Press ENTER.

![](_page_39_Picture_5.jpeg)

This graph, at low resolution, is obtained directly from the portable printer at the end of the tests

![](_page_39_Picture_195.jpeg)

These Graphs can only be obtained via the PC, in PDF formatf. To do this it is necessary to save in the memory (6 TESTS can be saved) of the MD40REM-H2CH the test performed.

N.B.The graph is high resolution and exportable in the same format.

![](_page_39_Picture_10.jpeg)

Confirmation of storage of the detected tests. To select Yes No press the Up/Down buttons. Press **ENTER** to confirm.

![](_page_39_Figure_13.jpeg)

### Temperature Test

![](_page_39_Figure_15.jpeg)

# UNI 7129 test < at 35kW UNI Test 10845 Flue draft

![](_page_39_Figure_17.jpeg)

The digital pressure gauge MD40REM-H2CH

can be connected to a Personal Computer via the appropriate USB port.

#### Why connect it to a Personal Computer? For various and useful reasons including:

- 1. To configure or modify the data of the company that must perform the tests.
- 2. To configure or change the date and time,
- 3. To configure the temperature probe
- 4. To configure the pressure sensors, whether internal or external

5. To receive the data collected from the various systems examined and to create an imaginative and useful database of all customers, thus maintaining useful and easy-to-consult records for several years.

#### Configuration

A USB stick containing the program to be installed on your Personal Computer is delivered together with the pressure gauge. The program "MD40REM provider"

To use the MD40REM-H2CH Provider your computer must be compatible with one of the following Windows operating systems:

- \* Windows 98
- \* Windows 2000 professional
- \* windows XP Professional and/or Home Edition

#### Minimum requirements

PC with CPU Intel Pentium or Centrino or ADM Athlon Memory : min. 64 MB RAM or greater SVGA Monitor with 640X480 resolution

#### Installing the program

Insert the USB stick into the PC, press "SETUP.EXE" The program begins installing, follow the installation according to the prompts that appear. At the end you will also find the program link in the Start start-up programs.

![](_page_40_Picture_212.jpeg)

#### **Insurance**

INSURANCE. The equipment is protected by SOCIETA' REALE MUTUA for liability insurance PRODUCTS for a maximum value of 1,500.000 Euro against the damage that this equipment could cause in the event of non-functioning.

# **Warranty**

WARRANTY. The equipment is guaranteed for a period of 3 years from the date of manufacture, subject to the conditions described below. Components recognised as defective will be replaced free of charge, excluding plastic or aluminium cases, bags, packaging, any batteries, and technical data sheets.

The equipment must arrive carriage paid at the company **BEINAT** S.r.I.

The warranty excludes faults due to tampering by unauthorised personnel, as well as incorrect installations or negligence resulting from phenomena unrelated to the normal functioning of the appliance.

The company **BEINAT S.R.I.** is not liable for any damage, direct or indirect, caused to persons, animals or property by product failures or by the forced suspension of its use.

![](_page_41_Picture_221.jpeg)

### Pressures: from 100 Pa to 1 bar

![](_page_41_Picture_222.jpeg)

#### Temperature:

Temperature detection probe ................................................ ....... ..................Built-in -10°C to 50°C External temperature probe ................................................ ....................... ...from - 50°C to 500°C Operating temperature ............................................... .................................... .................0°C÷ 50°C Readings and Measurements

These operations must be performed respecting the method and manner illustrated in this booklet. ATTENTION!

All measurements performed with depleted batteries, 1/2 notches, distort the measurement.

# MD40REM Calibration Instruments and Precision

![](_page_41_Picture_223.jpeg)

![](_page_42_Picture_126.jpeg)

![](_page_42_Picture_127.jpeg)

![](_page_42_Picture_128.jpeg)

# Diameter of some weld-free steel pipes

![](_page_43_Picture_325.jpeg)

![](_page_43_Picture_326.jpeg)

# Examples of pipe volumes

![](_page_43_Picture_327.jpeg)

![](_page_44_Picture_1.jpeg)

# Remote pressure switch

PHU10 pressure switch range 0-10 bar PHU25 pressure switch range 0-25 bar PHU40 pressure switch range 0-40 bar **PHU45** pressure switch range -2-45 bar dedicated for the "Freon" refrigerant gas

![](_page_44_Picture_4.jpeg)

# Temperature Probe in PT100

**ST100** temperature probe with extendible cable Range - 50 400°C

![](_page_44_Picture_7.jpeg)

# Portable thermal printer

To complete this instrument for instrumental testing, and for the issuing of the declaration of conformity, **BEINAT** S.r.l. has adopted this type of thermal printer, as its innovative solution compared to systems that use an impact method.

The elegance, size and weight, combined with the flexibility of use, make this printer a useful work tool.

# Description of the printer

The printer consists of an ABS body equipped with a cover through which it is possible to access the paper roll and the printing mechanism.

The multifunction button, the red LED and the IR transmission are housed on the front

#### Paper replacement

To change the paper roll proceed as follows:

Open the printer cover and position the roll of paper, respecting the direction of rotation of the paper as indicated in the figure below

INSURANCE. The equipment is protected by SOCIETA' REALE MUTUA for liability insurance PRODUCTS for a maximum value of 1,500.000 Euro against the damage that this equipment could cause in the event of nonfunctioning.

WARRANTY. The equipment is guaranteed for a period of 3 years from the date of manufacture, subject to the conditions described below.

Components recognised as defective will be replaced free of charge, excludingplastic or aluminium cases, bags, packaging, any batteries, and technical data sheets.

The equipment must arrive carriage paid at the company **BEINAT** S.r.l.

The warranty excludes faults due to tampering by unauthorised personnel, as well as incorrect installations or negligence resulting from phenomena unrelated to the normal functioning of the appliance.

The company BEINAT S.r.l. is not liable for any damage, direct or indirect, caused to persons, animals or property by product failures or by the forced suspension of its use.

![](_page_45_Picture_6.jpeg)

![](_page_45_Picture_7.jpeg)

**THE distribution Symbol on the product or on its packaging indicates that this product cannot be treated as household waste. Instead, it must be taken to<br>The dustrin symbol on the product or on its packaging indicates tha** 

![](_page_45_Picture_11.jpeg)

# Pressure gauge MD40REM-H2CH The styling is by b & b design

Dealer's stamp and signature Purchase date: .............. Serial Number: . . . . . . . . . . . . . . . Beinat S.r.l. following the aim of improving its products, reserves the right to modify the technical, aesthetic and functional characteristics at any time and without giving any notice.

#### BEINAT S.r.l.

Via Fatebenefratelli 122/C 10077, S. Maurizio C/se (TO) - ITALY Tel. 011.921.04.84 - Fax 011.921.14.77 http:// www.beinat.com

Sales - info@beinat.com Technical assistance - produzione@beinat.com